# Dell XPS 14 Gebruikershandleiding

Computermodel: XPS L421X Regelgevingsmodel: P30G Regelgevingstype: P30G001

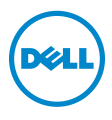

### Opmerkingen, waarschuwingen en kennisgevingen van gevaar

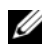

OPMERKING: Een OPMERKING duidt belangrijke informatie aan voor een beter gebruik van de computer.

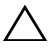

WAARSCHUWINGEN: Een WAARSCHUWING geeft aan dat er schade aan **hardware of potentieel gegevensverlies kan optreden als de instructies**<br>hardware of potentieel gegevensverlies kan optreden als de instructies niet worden opgevolgd.

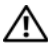

GEVAAR: Een KENNISGEVING VAN GEVAAR duidt op een risico op schade aan eigendommen, lichamelijk letsel of overlijden.

2012 - 06 Rev. A00

\_\_\_\_\_\_\_\_\_\_\_\_\_\_\_\_\_\_\_\_

<sup>© 2012</sup> Dell Inc.

Merken die in dit document worden gebruikt: Dell™, het DELL-logo en XPS™ zijn merken van Dell Inc.; Microsoft<sup>®</sup>, Windows® en het logo **op** de startknop van Windows zijn merken of gedeponeerde merken van Microsoft Corporation in de Verenigde Staten en/of andere landen; Bluetooth® is een gedeponeerd merk van Bluetooth SIG, Inc. en wordt onder licentie door Dell gebruikt.

## Inhoud

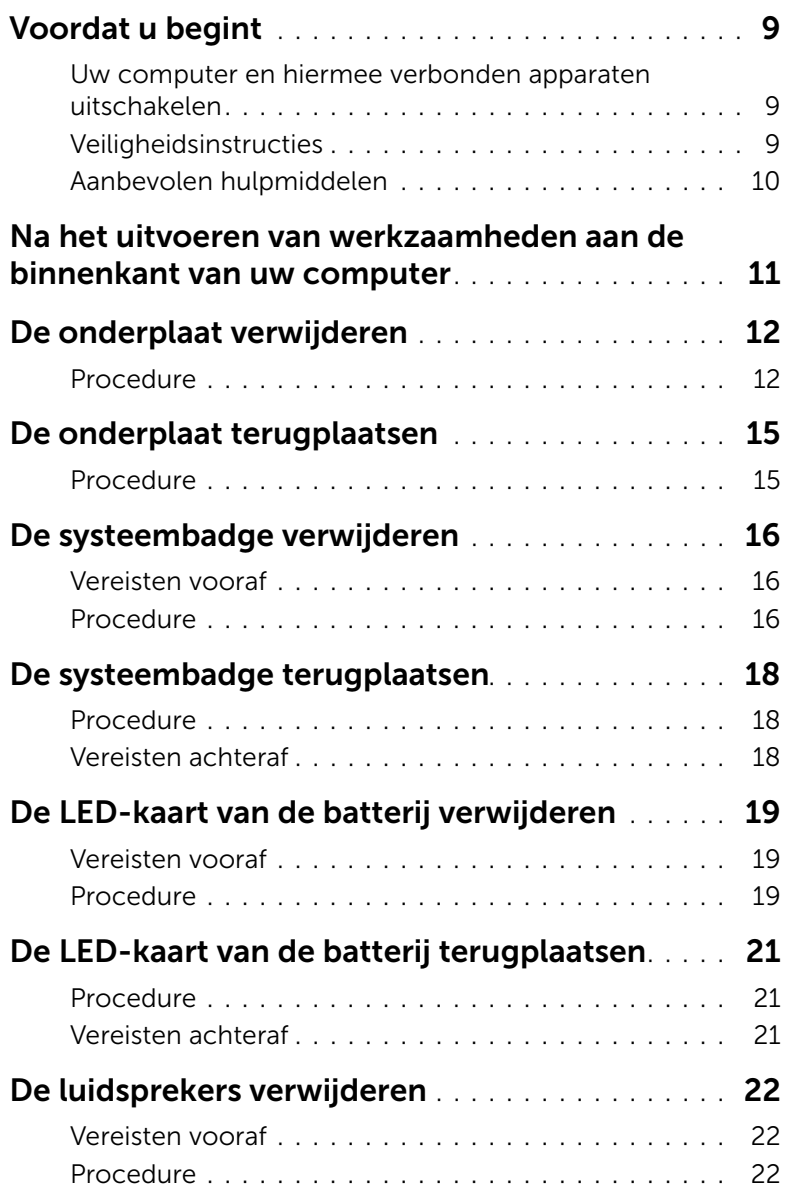

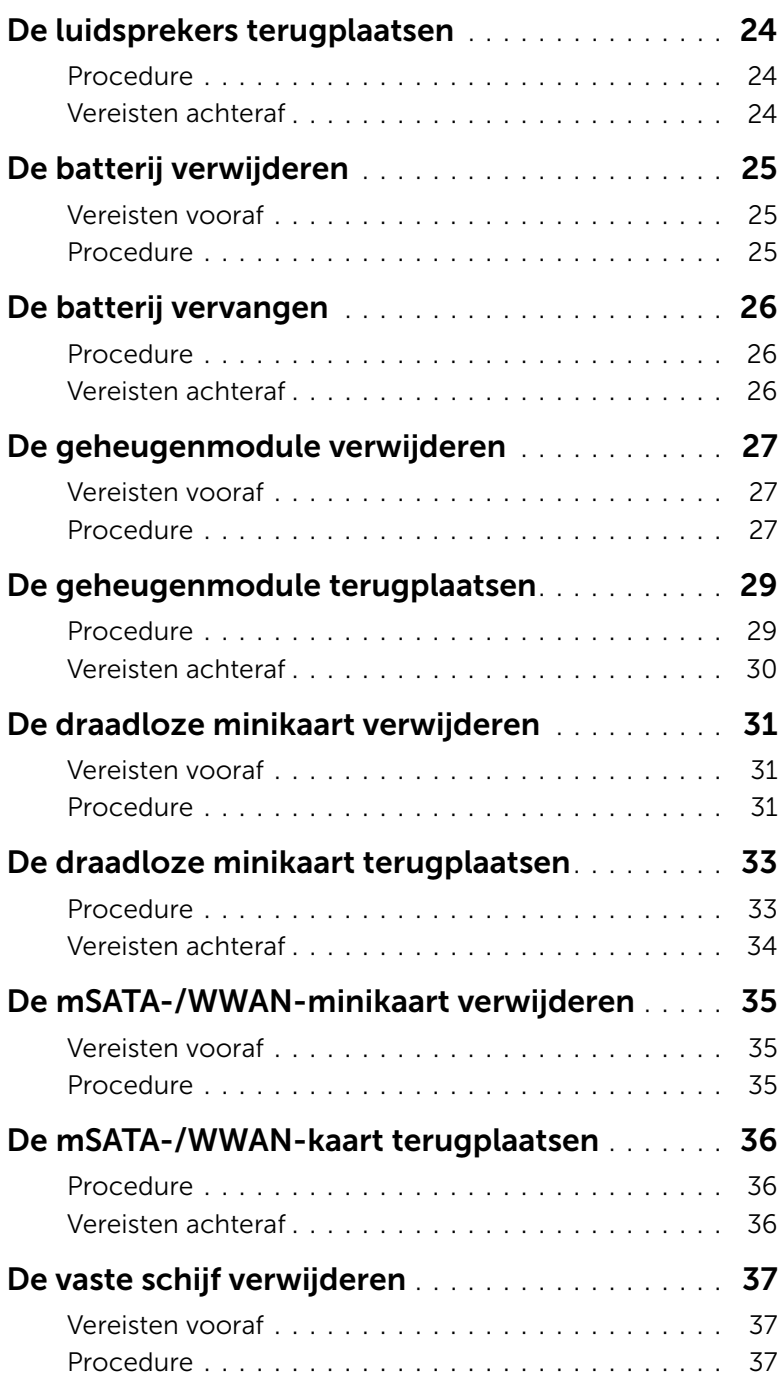

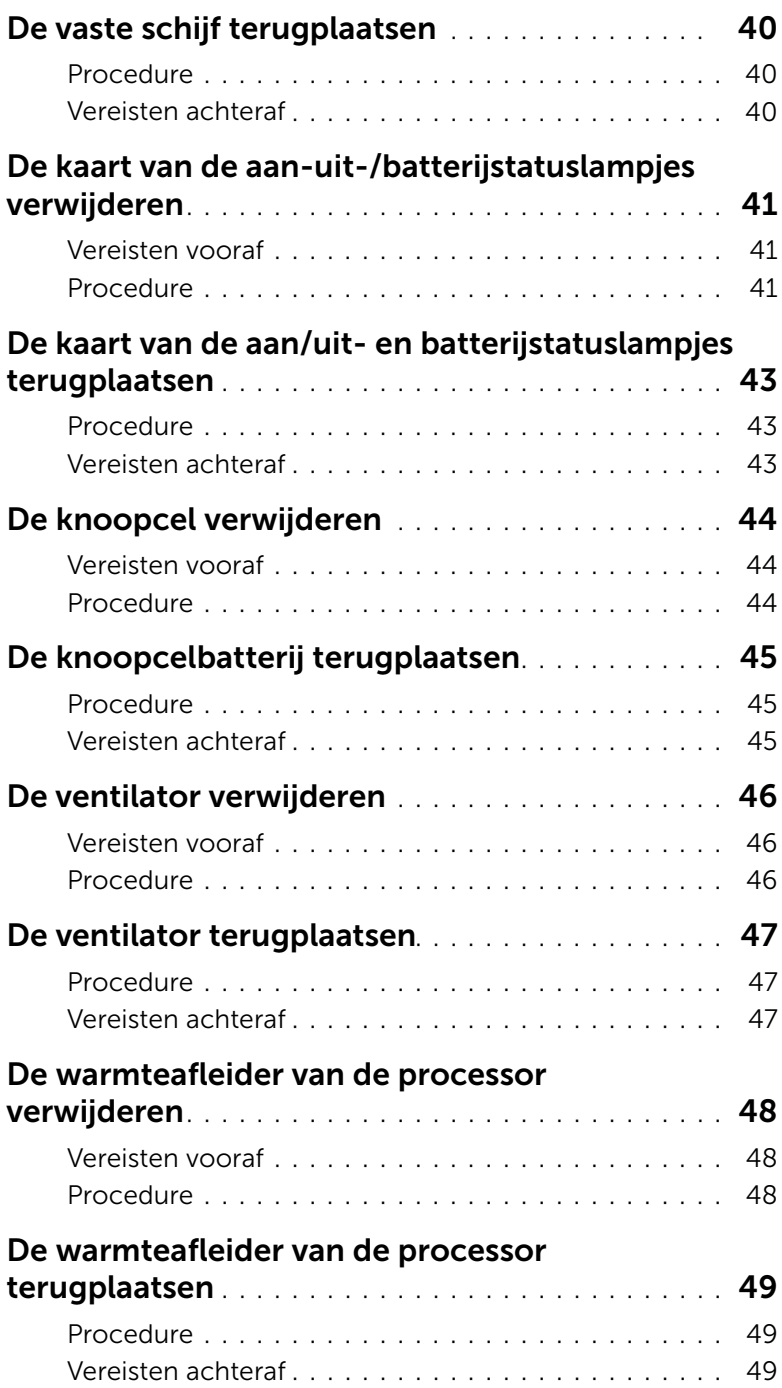

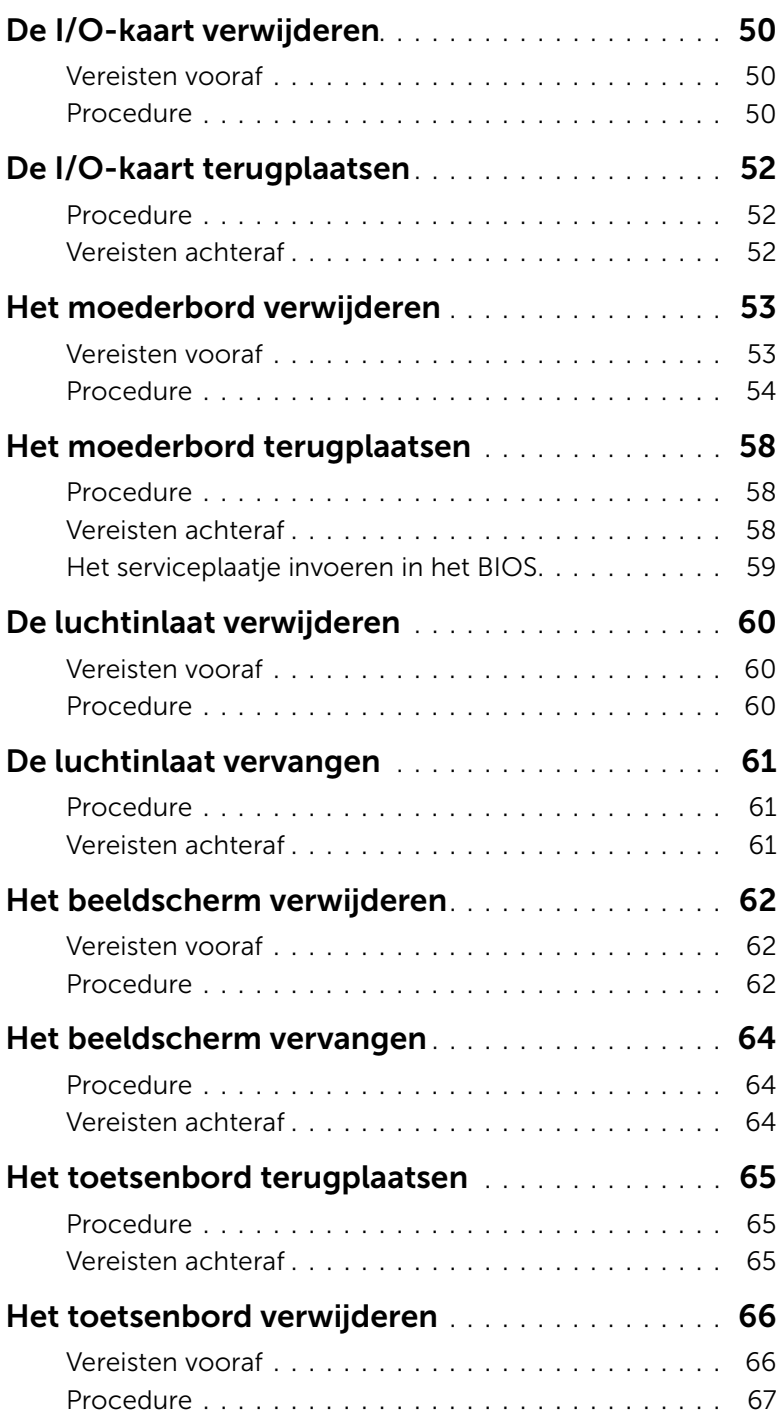

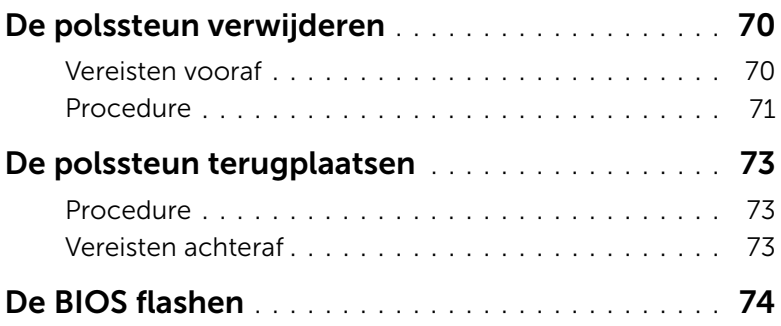

#### | Inhoud

#### <span id="page-8-3"></span><span id="page-8-1"></span><span id="page-8-0"></span>Uw computer en hiermee verbonden apparaten uitschakelen

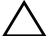

 $\bigwedge$  WAARSCHUWING: U voorkomt gegevensverlies door alle geopende bestanden op te slaan en de bestanden te sluiten. Sluit vervolgens alle geopende programma's voordat u de computer uitzet.

- 1 Sla alle geopende bestanden op en sluit deze, en sluit alle geopende programma's af.
- 2 Klik op Start **(2)** en klik op Afsluiten.

Microsoft Windows wordt afgesloten en vervolgens wordt de computer uitgeschakeld.

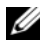

 $\mathscr O$  **OPMERKING:** Wanneer u een ander besturingssysteem gebruikt, raadpleeg dan de documentatie van uw besturingssysteem voor instructies voor het afsluiten hiervan.

- **3** Verwijder de stekker van de computer en alle daarop aangesloten apparaten uit het stopcontact.
- 4 Koppel alle telefoonkabels, netwerkkabels en aangesloten apparaten los van uw computer.

#### <span id="page-8-2"></span>Veiligheidsinstructies

Volg de onderstaande veiligheidsrichtlijnen om uw persoonlijke veiligheid te garanderen en de computer en werkomgeving te beschermen tegen mogelijke schade.

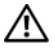

GEVAAR: Volg de veiligheidsinstructies die bij de computer werden geleverd alvorens u werkzaamheden binnen de computer uitvoert. Raadpleeg voor meer informatie over veiligheidsrichtlijnen onze website over de wet- en regelgeving op dell.com/regulatory\_compliance.

GEVAAR: Koppel alle voedingsbronnen los voordat u de computerbehuizing of panelen opent. Zodra u klaar bent met de werkzaamheden binnen de computer, plaatst u de behuizing en alle panelen en schroeven terug voordat u de computer weer aansluit op de voedingsbron.

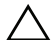

 $\sqrt{\ }$  WAARSCHUWING: Zorg ervoor dat het werkoppervlak plat en schoon is om schade aan de computer te voorkomen.

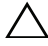

WAARSCHUWING: Pak de componenten en kaarten bij de rand vast en kom niet aan pinnetjes en contactpunten om beschadigingen te voorkomen.

WAARSCHUWING: Alleen opgeleide onderhoudsmonteurs zijn bevoegd om de computerkap te verwijderen en met de componenten in de computer te werken. Raadpleeg de veiligheidinstructies voor volledige informatie over voorzorgsmaatregelen, werken in de computer en bescherming tegen elektrostatische ontlading.

 $\sqrt{\ }$  WAARSCHUWING: Raak een component pas aan nadat u zich hebt geaard door een ongeverfd metalen oppervlak van het chassis aan te raken, zoals het metaal rondom de openingen voor de kaarten aan de achterkant van de computer. Raak tijdens het werken aan uw computer af en toe een ongeverfd metalen oppervlak aan om eventuele statische elektriciteit, die schadelijk kan zijn voor interne componenten, te ontladen.

WAARSCHUWING: Verwijder kabels door aan de stekker of het treklipje te trekken en niet aan de kabel zelf. Sommige kabels hebben aansluitingen met vergrendelingslipjes of duimschroeven die u moet ontgrendelen voordat u de kabel loskoppelt. Houd kabels bij het loskoppelen uitgelijnd om te voorkomen dat aansluitpinnetjes verbuigen. Zorg er bij het aansluiten van kabels voor dat de aansluitingen en poorten de juiste richting hebben en correct zijn uitgelijnd.

WAARSCHUWING: Wanneer u een netwerkkabel wilt verwijderen, moet u eerst de stekker van de netwerkkabel uit de computer verwijderen en de stekker van de netwerkkabel uit het netwerkcontact verwijderen.

WAARSCHUWING: Druk op eventueel geïnstalleerde kaarten in de optionele mediakaartlezer om ze uit te werpen.

#### <span id="page-9-0"></span>Aanbevolen hulpmiddelen

Bij de procedures in dit document hebt u mogelijk de volgende hulpmiddelen nodig:

- Kruiskopschroevendraaier
- Torx #5 (T5)-schroevendraaier

### <span id="page-10-1"></span><span id="page-10-0"></span>Na het uitvoeren van werkzaamheden aan de binnenkant van uw computer

Nadat u de vervangingsprocedures hebt voltooid, gaat u als volgt te werk:

- Breng alle schroeven opnieuw aan en zorg ervoor dat er geen losse schroeven in uw computer achterblijven.
- Sluit alle externe apparaten, kabels, kaarten en eventuele andere onderdelen die u hebt verwijderd weer aan voordat u met uw computer aan de slag gaat.
- Sluit uw computer en alle aangesloten apparaten aan op het stopcontact.

 $\triangle$  WAARSCHUWING: Voordat u de computer aanzet, moet u alle schroeven terugplaatsen en vastzetten, en controleren of er geen losse schroeven in de computer zijn achtergebleven. Doet u dit niet, dan loopt u het risico dat de computer beschadigd raakt.

### <span id="page-11-3"></span><span id="page-11-0"></span>De onderplaat verwijderen

 $\bigwedge$  GEVAAR: Lees de veiligheidsinstructies die bij de computer werden geleverd alvorens u werkzaamheden binnen de computer uitvoert en volg de stappen in ["Voordat u begint" op pagina 9](#page-8-3). Volg de instructies in ["Na het uitvoeren van](#page-10-1)  [werkzaamheden aan de binnenkant van uw computer" op pagina 11.](#page-10-1) Raadpleeg voor meer informatie over veiligheidsrichtlijnen onze website over de wet- en regelgeving op dell.com/regulatory\_compliance.

#### <span id="page-11-1"></span>Procedure

- <span id="page-11-2"></span>1 Klap het beeldscherm dicht en zet de computer ondersteboven.
- 2 Plaats uw vingertop op de indicator op de onderplaat.
- 3 Draai de systeembadge om en plaats deze op de onderplaat.

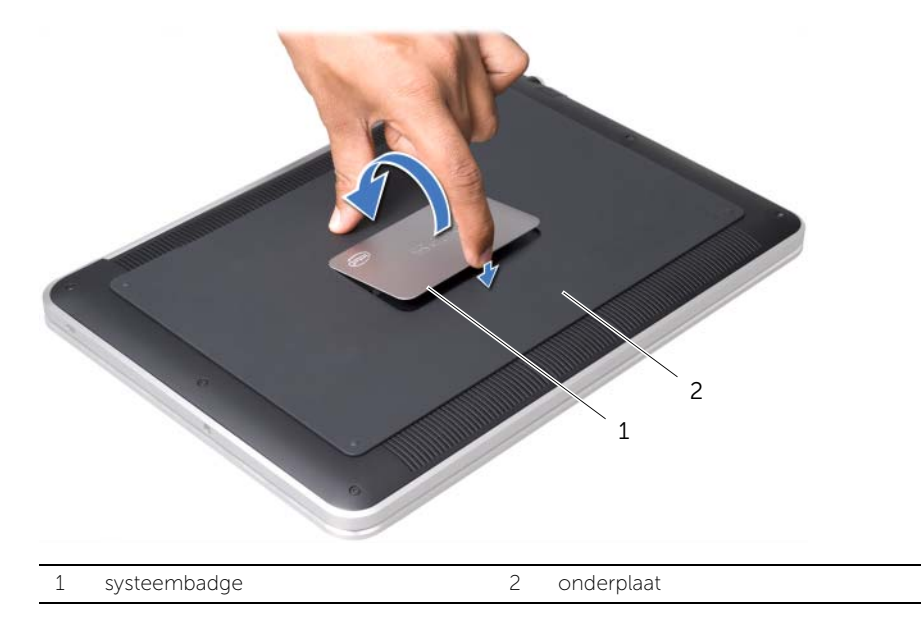

4 Verwijder de schroeven onder de systeembadge waarmee de onderplaat is bevestigd.

- 5 Verwijder de schroeven waarmee het beeldscherm aan het polssteungedeelte is bevestigd.
- 6 Wrik vanaf de achterzijde van de computer voorzichtig de onderplaat open, draai de onderplaat om en plaats deze op de polssteun.

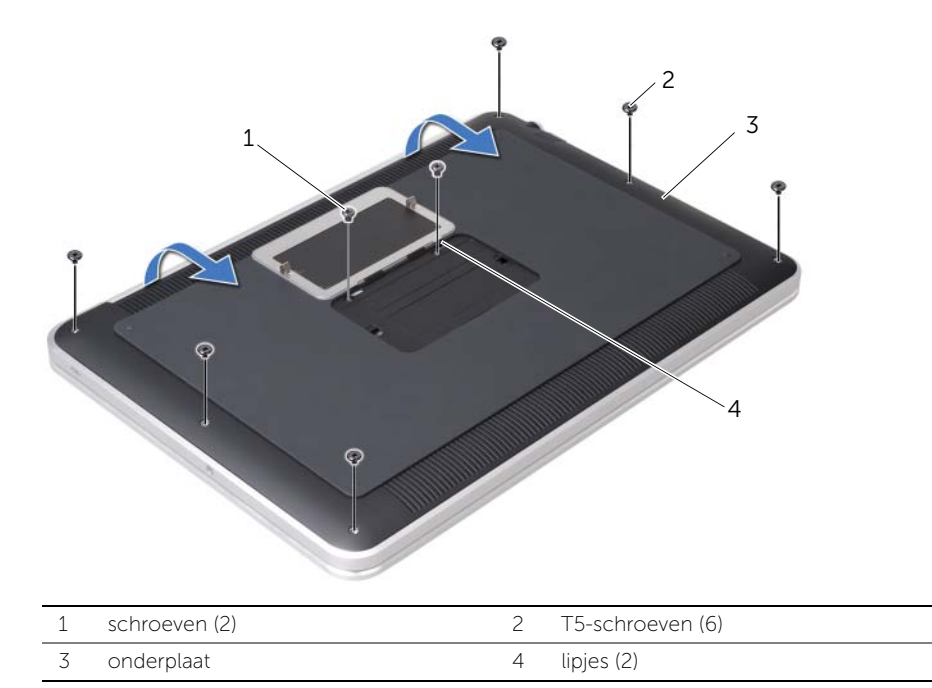

<span id="page-13-0"></span>7 Til de ontgrendelingsschuif omhoog. Verwijder met behulp van de treklus de stekker van de LED-kaart van de batterij uit het moederbord.

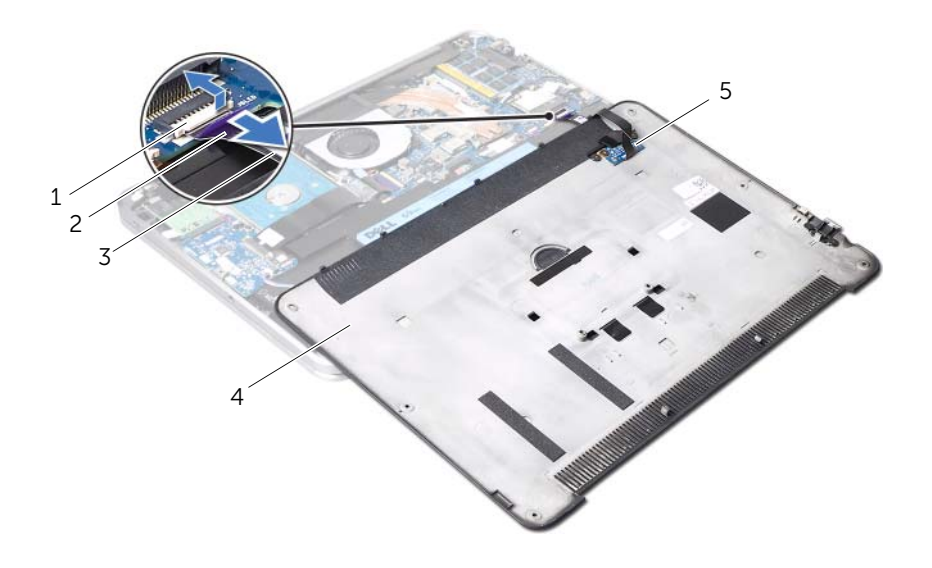

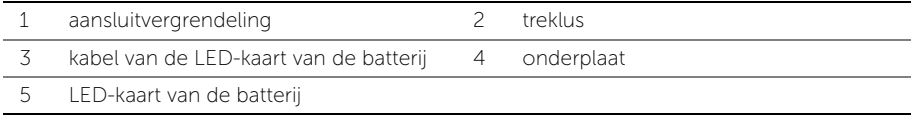

8 Verwijder de LED-kaart uit de onderplaat. Zie ["De LED-kaart van de batterij verwijderen" op pagina 19.](#page-18-3)

### <span id="page-14-4"></span><span id="page-14-0"></span>De onderplaat terugplaatsen

 $\bigwedge$  GEVAAR: Lees de veiligheidsinstructies die bij de computer werden geleverd alvorens u werkzaamheden binnen de computer uitvoert en volg de stappen in ["Voordat u begint" op pagina 9](#page-8-3). Nadat u werkzaamheden aan de binnenkant van de computer hebt verricht, moet u de instructies volgen die zijn beschreven in[."Na het uitvoeren van werkzaamheden aan de binnenkant van uw computer"](#page-10-1)  [op pagina 11](#page-10-1). Raadpleeg voor meer informatie over veiligheidsrichtlijnen onze website over de wet- en regelgeving op dell.com/regulatory\_compliance.

#### <span id="page-14-1"></span>Procedure

- 1 Informatie over het terugplaatsen van de LED-kaart van de batterij vindt u in het gedeelte ["De LED-kaart van de batterij terugplaatsen" op pagina 21.](#page-20-3)
- <span id="page-14-2"></span>2 Schuif de stekker van de LED-kaart in de connector op het moederbord en druk op de vergrendeling om de kabel te vergrendelen.
- 3 Draai voorzichtig de onderplaat om totdat deze op zijn plaats vastklikt.
- 4 Breng de schroeven opnieuw aan om de onderplaat aan het polssteungedeelte te bevestigen.
- 5 Breng de schroeven onder de systeembadge opnieuw aan om de onderplaat te bevestigen.
- <span id="page-14-3"></span>6 Schuif de lipjes op de systeembadge in de slots op de onderplaat totdat de systeembadge op zijn plaats vastklikt.

### <span id="page-15-0"></span>De systeembadge verwijderen

 $\bigwedge$  GEVAAR: Lees de veiligheidsinstructies die bij de computer werden geleverd alvorens u werkzaamheden binnen de computer uitvoert en volg de stappen in ["Voordat u begint" op pagina 9](#page-8-3). Nadat u werkzaamheden aan de binnenkant van de computer hebt verricht, moet u de instructies volgen die beschreven zijn in ["Na het uitvoeren van werkzaamheden aan de binnenkant van uw computer" op](#page-10-1)  [pagina 11](#page-10-1). Raadpleeg voor meer informatie over veiligheidsrichtlijnen onze website over de wet- en regelgeving op dell.com/regulatory\_compliance.

#### <span id="page-15-1"></span>Vereisten vooraf

Volg de instructies van [stap 1](#page-11-2) tot [stap 7](#page-13-0) in ["De onderplaat verwijderen" op pagina 12](#page-11-3).

#### <span id="page-15-2"></span>Procedure

1 Verwijder de tapes waarmee de systeembadge aan de onderplaat is bevestigd.

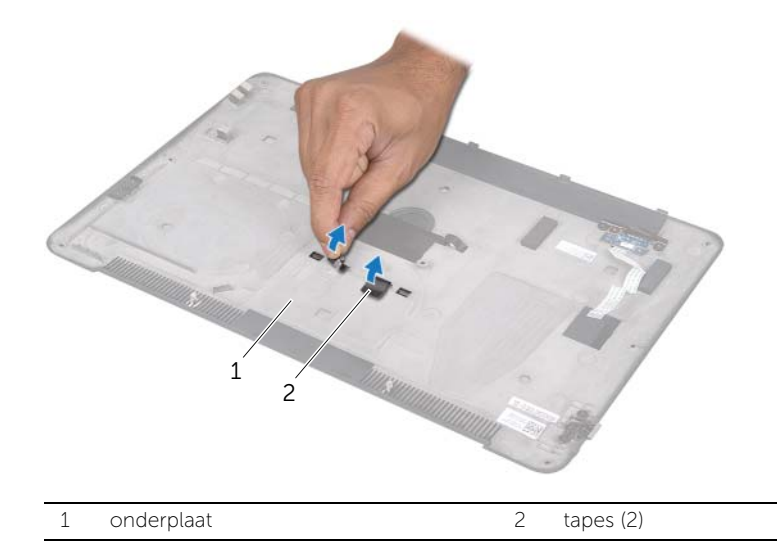

- 2 Draai de onderplaat om.
- 3 Draai de systeembadge voorzichtig met uw vingertop op zjin kant en verwijder de taps uit de slots op de onderplaat.
- 4 Til de systeembadge los van de onderplaat.

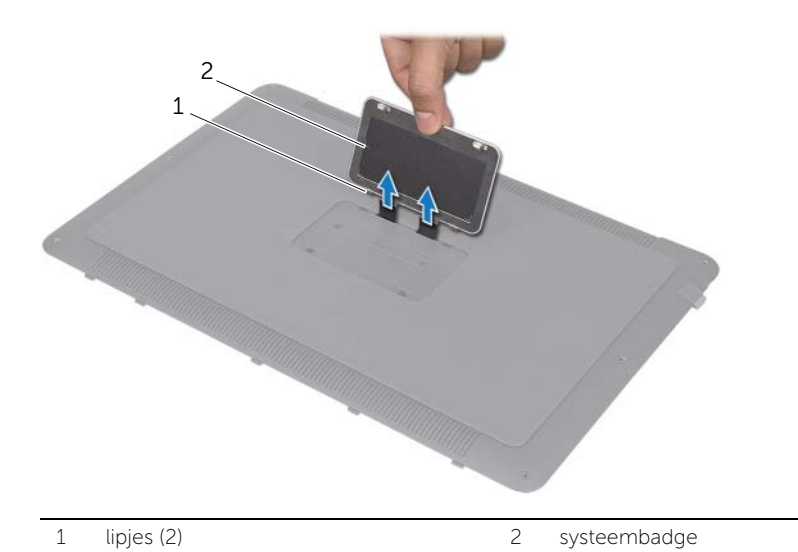

### <span id="page-17-0"></span>De systeembadge terugplaatsen

 $\bigwedge$  GEVAAR: Lees de veiligheidsinstructies die bij de computer werden geleverd alvorens u werkzaamheden binnen de computer uitvoert en volg de stappen in ["Voordat u begint" op pagina 9](#page-8-3). Nadat u werkzaamheden aan de binnenkant van de computer hebt verricht, moet u de instructies volgen die beschreven zijn in ["Na het uitvoeren van werkzaamheden aan de binnenkant van uw computer" op](#page-10-1)  [pagina 11](#page-10-1). Raadpleeg voor meer informatie over veiligheidsrichtlijnen onze website over de wet- en regelgeving op dell.com/regulatory\_compliance.

#### <span id="page-17-1"></span>Procedure

- 1 Schuif de tapes op de systeembadge in de slots op de onderplaat.
- 2 Schuif de lipjes op de systeembadge in de slots op de onderplaat totdat de systeembadge op zijn plaats vastklikt.
- **3** Draai de onderplaat om.
- 4 Verwijder de stickers van de tapes en breng de tapes aan om de systeembadge aan de onderplaat te bevestigen.

#### <span id="page-17-2"></span>Vereisten achteraf

1 Volg de instructies van [stap 2](#page-14-2) tot [stap 6](#page-14-3) in ["De onderplaat verwijderen" op](#page-11-3)  [pagina 12](#page-11-3).

### <span id="page-18-3"></span><span id="page-18-0"></span>De LED-kaart van de batterij verwijderen

 $\bigwedge$  GEVAAR: Lees de veiligheidsinstructies die bij de computer werden geleverd alvorens u werkzaamheden binnen de computer uitvoert en volg de stappen in ["Voordat u begint" op pagina 9](#page-8-3). Nadat u werkzaamheden aan de binnenkant van de computer hebt verricht, moet u de instructies volgen die beschreven zijn i[n"Na het uitvoeren van werkzaamheden aan de binnenkant van uw computer"](#page-10-1)  [op pagina 11](#page-10-1). Raadpleeg voor meer informatie over veiligheidsrichtlijnen onze website over de wet- en regelgeving op dell.com/regulatory\_compliance.

#### <span id="page-18-1"></span>Vereisten vooraf

Volg de instructies van [stap 1](#page-11-2) tot [stap 7](#page-13-0) in ["De onderplaat verwijderen" op pagina 12](#page-11-3).

#### <span id="page-18-2"></span>Procedure

- 1 Trek de mylar van de LED-kaart van de batterij.
- 2 Verwijder de schroeven waarmee de beugel van de LED-kaart aan de onderplaat is bevestigd.
- **3** Til de beugel van de LED-kaart van de onderplaat.

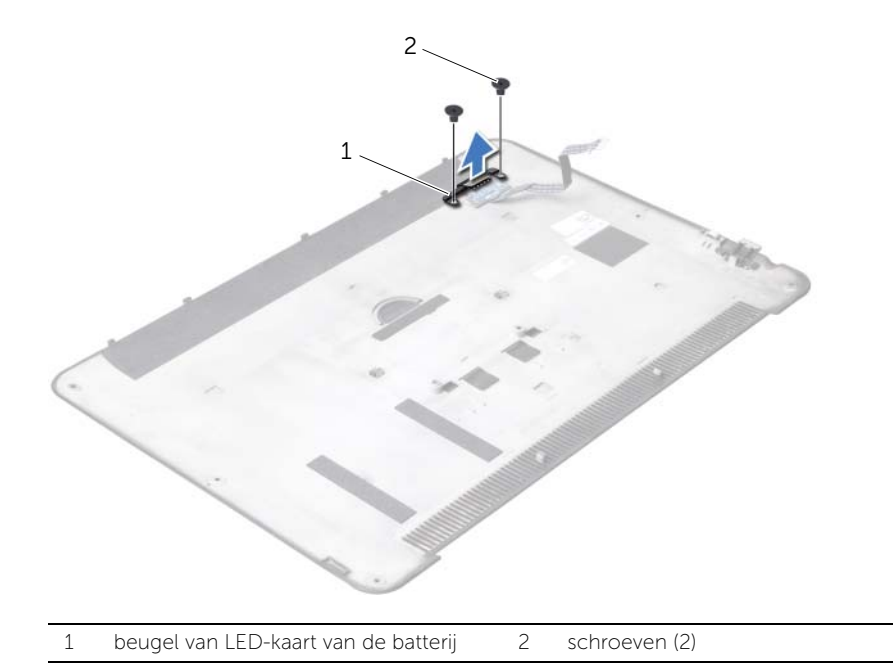

- Verwijder de schroef waarmee de LED-kaart aan de onderplaat is bevestigd.
- Til de LED-kaart omhoog en schuif deze uit het lipje op de onderplaat.

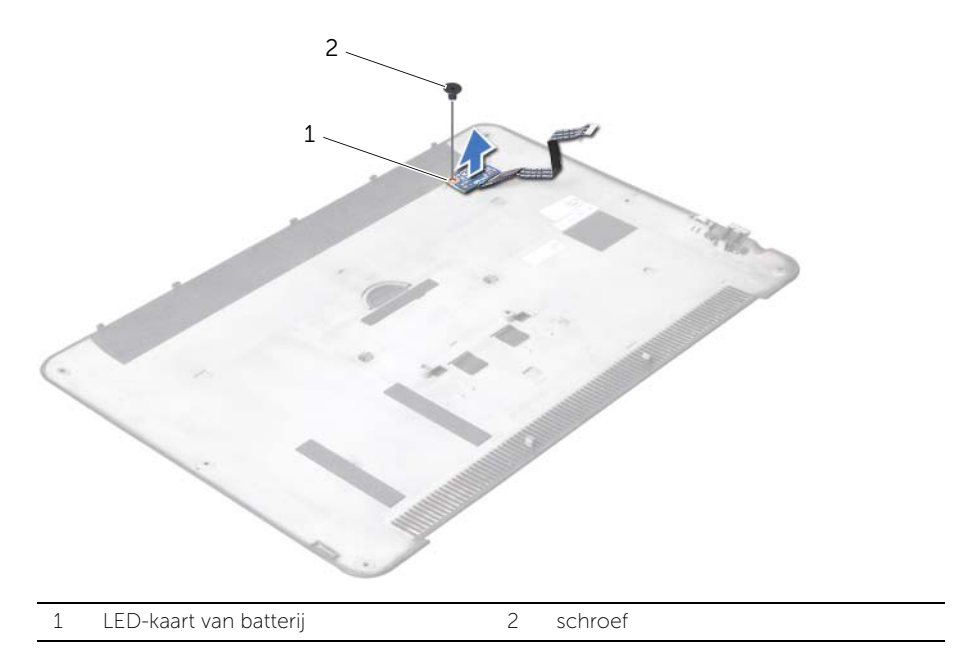

### <span id="page-20-3"></span><span id="page-20-0"></span>De LED-kaart van de batterij terugplaatsen

 $\bigwedge$  GEVAAR: Lees de veiligheidsinstructies die bij de computer werden geleverd alvorens u werkzaamheden binnen de computer uitvoert en volg de stappen in ["Voordat u begint" op pagina 9](#page-8-3). Nadat u werkzaamheden aan de binnenkant van de computer hebt verricht, moet u de instructies volgen die beschreven zijn i[n"Na het uitvoeren van werkzaamheden aan de binnenkant van uw computer"](#page-10-1)  [op pagina 11](#page-10-1). Raadpleeg voor meer informatie over veiligheidsrichtlijnen onze website over de wet- en regelgeving op dell.com/regulatory\_compliance.

#### <span id="page-20-1"></span>Procedure

- 1 Schuif de LED-kaart van de batterij onder het lipje op de onderplaat en gebruik de uitlijningskerf op de onderplaat om de LED-kaart in de juiste positie te plaatsen.
- 2 Breng de schroef opnieuw aan om de LED-kaart van de batterij aan de onderplaat te bevestigen.
- **3** Lijn de schroefgaten op de beugel van de LED-kaart uit met de schroefgaten op de onderplaat.
- 4 Breng de schroeven opnieuw aan om de beugel van de LED-kaart aan de onderplaat te bevestigen.
- 5 Hecht de mylar aan de LED-kaart van de batterij.

#### <span id="page-20-2"></span>Vereisten achteraf

1 Volg de instructies van [stap 2](#page-14-2) tot [stap 6](#page-14-3) in ["De onderplaat verwijderen" op](#page-11-3)  [pagina 12](#page-11-3).

### <span id="page-21-3"></span><span id="page-21-0"></span>De luidsprekers verwijderen

 $\bigwedge$  GEVAAR: Lees de veiligheidsinstructies die bij de computer werden geleverd alvorens u werkzaamheden binnen de computer uitvoert en volg de stappen in ["Voordat u begint" op pagina 9](#page-8-3). Nadat u werkzaamheden aan de binnenkant van de computer hebt verricht, moet u de instructies volgen die beschreven zijn in ["Na het uitvoeren van werkzaamheden aan de binnenkant van uw computer" op](#page-10-1)  [pagina 11](#page-10-1). Raadpleeg voor meer informatie over veiligheidsrichtlijnen onze website over de wet- en regelgeving op dell.com/regulatory\_compliance.

#### <span id="page-21-1"></span>Vereisten vooraf

Volg de instructies van [stap 1](#page-11-2) tot [stap 7](#page-13-0) in ["De onderplaat verwijderen" op pagina 12](#page-11-3).

#### <span id="page-21-2"></span>Procedure

1 Verwijder de mylar van de luidsprekers.

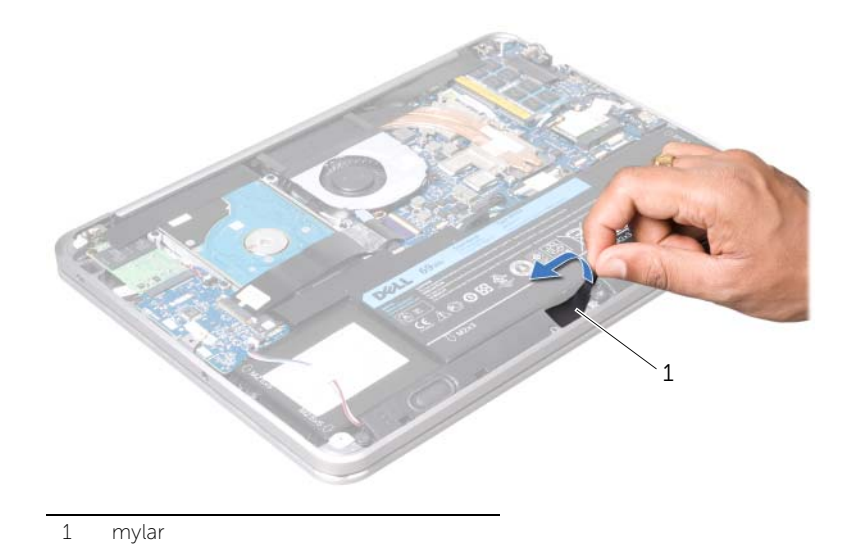

- 2 Verwijder de stekker van de luidsprekerkabel uit de I/O-kaartaansluiting.
- 3 Noteer de locatie van de tape waarmee de luidsprekerkabel aan de batterij is bevestigd, en trek de tapel los.
- 4 Verwijder de schroeven waarmee de luidsprekers aan de polssteun zijn bevestigd.
- 5 Til de luidsprekers samen met de luidsprekerkabel uit de polssteun.

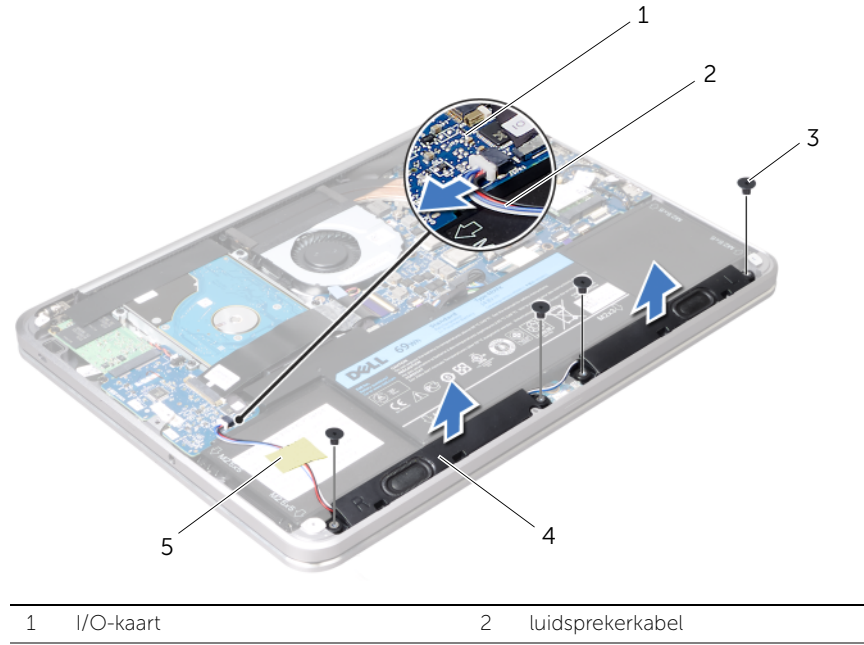

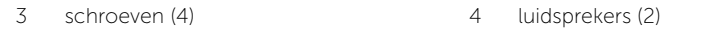

5 tape

### <span id="page-23-3"></span><span id="page-23-0"></span>De luidsprekers terugplaatsen

 $\bigwedge$  GEVAAR: Lees de veiligheidsinstructies die bij de computer werden geleverd alvorens u werkzaamheden binnen de computer uitvoert en volg de stappen in ["Voordat u begint" op pagina 9](#page-8-3). Nadat u werkzaamheden aan de binnenkant van de computer hebt verricht, moet u de instructies volgen die beschreven zijn in ["Na het uitvoeren van werkzaamheden aan de binnenkant van uw computer" op](#page-10-1)  [pagina 11](#page-10-1). Raadpleeg voor meer informatie over veiligheidsrichtlijnen onze website over de wet- en regelgeving op dell.com/regulatory\_compliance.

#### <span id="page-23-1"></span>Procedure

1 Gebruik de uitlijningspunten op de polssteun om de luidsprekers op de juiste plaats te positioneren.

**OPMERKING:** Zorg ervoor dat de luidsprekers vastzitten tussen de uitlijnstijlen.

- 2 Breng de schroeven aan om de luidsprekers aan de polssteun te bevestigen.
- **3** Bevestig de mylar op de luidsprekers.
- 4 Sluit de luidsprekerkabel aan op de I/O-kaartconnector.
- 5 Breng de tape aan om de luidsprekerkabel aan de batterij te bevestigen.

#### <span id="page-23-2"></span>Vereisten achteraf

1 Volg de instructies van [stap 2](#page-14-2) tot [stap 6](#page-14-3) in ["De onderplaat verwijderen" op](#page-11-3)  [pagina 12](#page-11-3).

### <span id="page-24-3"></span><span id="page-24-0"></span>De batterij verwijderen

 $\bigwedge$  GEVAAR: Lees de veiligheidsinstructies die bij de computer werden geleverd alvorens u werkzaamheden binnen de computer uitvoert en volg de stappen in ["Voordat u begint" op pagina 9](#page-8-3). Nadat u werkzaamheden aan de binnenkant van de computer hebt verricht, moet u de instructies volgen die beschreven zijn in ["Na het uitvoeren van werkzaamheden aan de binnenkant van uw computer" op](#page-10-1)  [pagina 11](#page-10-1). Raadpleeg voor meer informatie over veiligheidsrichtlijnen onze website over de wet- en regelgeving op dell.com/regulatory\_compliance.

#### <span id="page-24-1"></span>Vereisten vooraf

- 1 Volg de instructies van [stap 1](#page-11-2) tot [stap 7](#page-13-0) in ["De onderplaat verwijderen" op pagina 12](#page-11-3).
- 2 Verwijder de luidsprekers. Zie ["De luidsprekers verwijderen" op pagina 22](#page-21-3).

#### <span id="page-24-2"></span>Procedure

- 1 Verwijder de schroeven waarmee de batterij aan de polssteun is bevestigd.
- 2 Til de batterij samen met zijn kabel uit de polssteun.
- **3** Koppel de batterijkabel los van het moederbord.

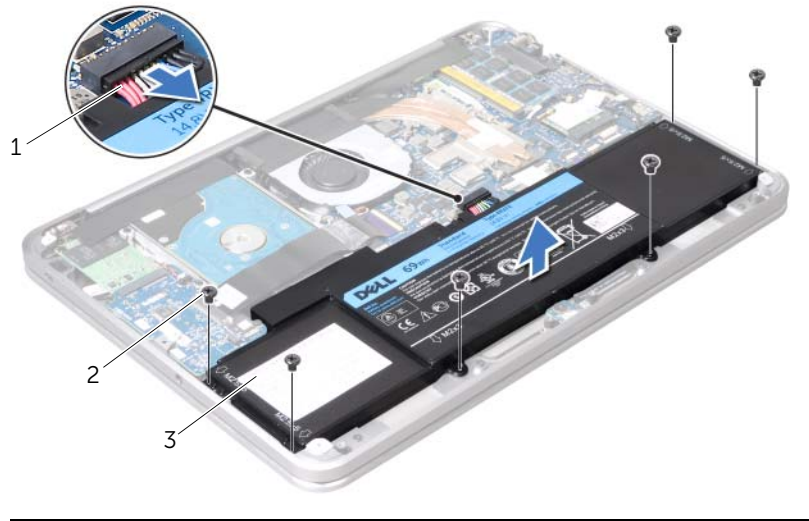

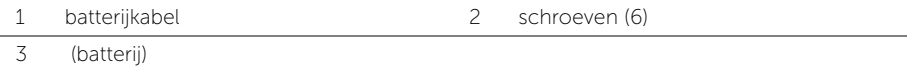

4 Houd de aan/uit-knop ongeveer 5 seconden ingedrukt om het moederbord te aarden.

### <span id="page-25-3"></span><span id="page-25-0"></span>De batterij vervangen

 $\bigwedge$  GEVAAR: Lees de veiligheidsinstructies die bij de computer werden geleverd alvorens u werkzaamheden binnen de computer uitvoert en volg de stappen in ["Voordat u begint" op pagina 9](#page-8-3). Nadat u werkzaamheden aan de binnenkant van de computer hebt verricht, moet u de instructies volgen die beschreven zijn in ["Na het uitvoeren van werkzaamheden aan de binnenkant van uw computer" op](#page-10-1)  [pagina 11](#page-10-1). Raadpleeg voor meer informatie over veiligheidsrichtlijnen onze website over de wet- en regelgeving op dell.com/regulatory\_compliance.

#### <span id="page-25-1"></span>Procedure

- 1 Sluit de batterijkabel aan op het moederbord.
- 2 Lijn de schroefgaten op de batterij uit met de schroefgaten op de polssteun.
- 3 Plaats de schroeven terug waarmee de batterij aan de polssteun is bevestigd.

#### <span id="page-25-2"></span>Vereisten achteraf

- 1 Plaats de luidsprekers terug. Zie ["De luidsprekers terugplaatsen" op pagina 24](#page-23-3).
- 2 Volg de instructies van [stap 2](#page-14-2) tot [stap 6](#page-14-3) in "De onderplaat terugplaatsen" op [pagina 15](#page-14-4).

### <span id="page-26-0"></span>De geheugenmodule verwijderen

 $\bigwedge$  GEVAAR: Lees de veiligheidsinstructies die bij de computer werden geleverd alvorens u werkzaamheden binnen de computer uitvoert en volg de stappen in ["Voordat u begint" op pagina 9](#page-8-3). Nadat u werkzaamheden aan de binnenkant van de computer hebt verricht, moet u de instructies volgen die beschreven zijn in ["Na het uitvoeren van werkzaamheden aan de binnenkant van uw computer" op](#page-10-1)  [pagina 11](#page-10-1). Raadpleeg voor meer informatie over veiligheidsrichtlijnen onze website over de wet- en regelgeving op dell.com/regulatory\_compliance.

#### <span id="page-26-1"></span>Vereisten vooraf

- 1 Volg de instructies van [stap 1](#page-11-2) tot [stap 7](#page-13-0) in ["De onderplaat verwijderen" op pagina 12](#page-11-3).
- 2 Verwijder de luidsprekers. Zie ["De luidsprekers verwijderen" op pagina 22](#page-21-3).
- 3 Verwijder de batterij. Zie ["De batterij verwijderen" op pagina 25.](#page-24-3)

#### <span id="page-26-2"></span>Procedure

- $\bigwedge$  WAARSCHUWING: Gebruik geen gereedschap om de bevestigingsklemmetjes van de geheugenmoduleconnector uit elkaar te duwen. Zo voorkomt u schade aan de geheugenmoduleaansluiting.
	- 1 Verwijder de mylar van het moederbord.

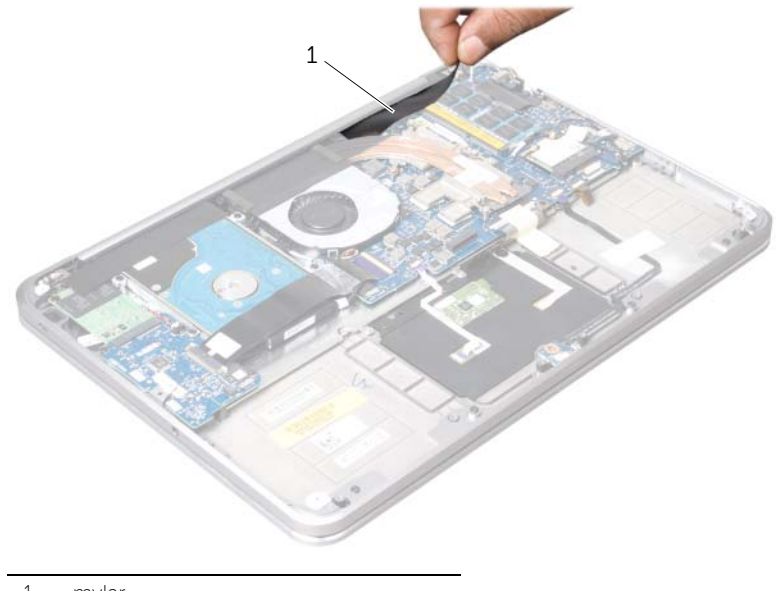

- 2 Gebruik uw vingertoppen om de bevestigingsklemmen aan weerszijden van de geheugenmoduleconnector voorzichtig uit elkaar te duwen totdat de module omhoog komt.
- 3 Verwijder de geheugenmodule uit de aansluiting.

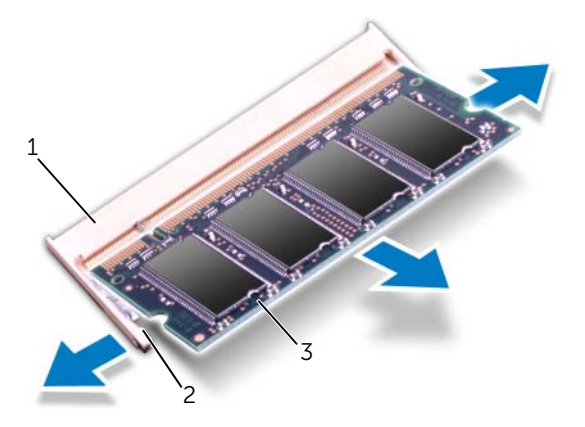

- 1 aansluiting van de geheugenmodule 2 borgklemmen (2)
- 3 geheugenmodule

### <span id="page-28-0"></span>De geheugenmodule terugplaatsen

 $\bigwedge$  GEVAAR: Lees de veiligheidsinstructies die bij de computer werden geleverd alvorens u werkzaamheden binnen de computer uitvoert en volg de stappen in ["Voordat u begint" op pagina 9](#page-8-3). Nadat u werkzaamheden aan de binnenkant van de computer hebt verricht, moet u de instructies volgen die beschreven zijn in ["Na het uitvoeren van werkzaamheden aan de binnenkant van uw computer" op](#page-10-1)  [pagina 11](#page-10-1). Raadpleeg voor meer informatie over veiligheidsrichtlijnen onze website over de wet- en regelgeving op dell.com/regulatory\_compliance.

#### <span id="page-28-1"></span>Procedure

- 1 Houd de geheugenmodule voor de sleuf in de geheugenmoduleconnector met de inkeping voor het uitsteeksel op de connector.
- 2 Schuif de geheugenmodule stevig in de sleuf onder een hoek van 45 graden en druk de geheugenmodule naar beneden totdat deze vastklikt. Als u geen klik hoort, verwijdert u de geheugenmodule en installeert u deze nogmaals.

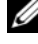

 $\mathscr Q$  **OPMERKING:** Als de geheugenmodule niet op juiste wijze wordt geïnstalleerd, wordt de computer mogelijk niet opgestart.

**3** Bevestigd de mylar aan het moederbord.

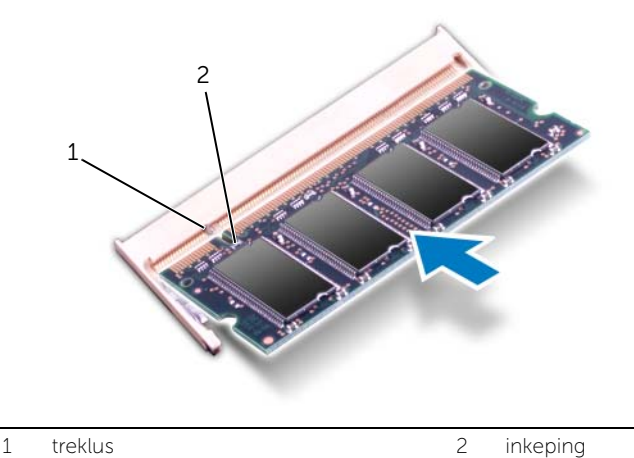

#### <span id="page-29-0"></span>Vereisten achteraf

- 1 Breng de batterij opnieuw aan. Zie ["De batterij vervangen" op pagina 26](#page-25-3).
- 2 Plaats de luidsprekers terug. Zie ["De luidsprekers terugplaatsen" op pagina 24](#page-23-3).
- 3 Volg de instructies van [stap 2](#page-14-2) tot [stap 6](#page-14-3) in "De onderplaat terugplaatsen" op [pagina 15](#page-14-4).
- 4 Zet de computer aan.

Bij het opstarten van de computer worden de geheugenmodules gedetecteerd en wordt de systeemconfiguratie automatisch bijgewerkt.

Controleer als volgt hoeveel geheugen in de computer is geïnstalleerd:

Klik op Start + Configuratiescherm→ Systeem en beveiliging→ Systeem.

### <span id="page-30-0"></span>De draadloze minikaart verwijderen

 $\bigwedge$  GEVAAR: Lees de veiligheidsinstructies die bij de computer werden geleverd alvorens u werkzaamheden binnen de computer uitvoert en volg de stappen in ["Voordat u begint" op pagina 9](#page-8-3). Nadat u werkzaamheden aan de binnenkant van de computer hebt verricht, moet u de instructies volgen die beschreven zijn in ["Na het uitvoeren van werkzaamheden aan de binnenkant van uw computer" op](#page-10-1)  [pagina 11](#page-10-1). Raadpleeg voor meer informatie over veiligheidsrichtlijnen onze website over de wet- en regelgeving op dell.com/regulatory\_compliance.

#### <span id="page-30-1"></span>Vereisten vooraf

- 1 Volg de instructies van [stap 1](#page-11-2) tot [stap 7](#page-13-0) in ["De onderplaat verwijderen" op pagina 12](#page-11-3).
- 2 Verwijder de luidsprekers. Zie ["De luidsprekers verwijderen" op pagina 22](#page-21-3).
- 3 Verwijder de batterij. Zie ["De batterij verwijderen" op pagina 25.](#page-24-3)

#### <span id="page-30-2"></span>Procedure

- 1 Koppel de antennekabels los van de draadloze minikaart.
- 2 Verwijder de schroef waarmee de draadloze minikaart op het moederbord is bevestigd.

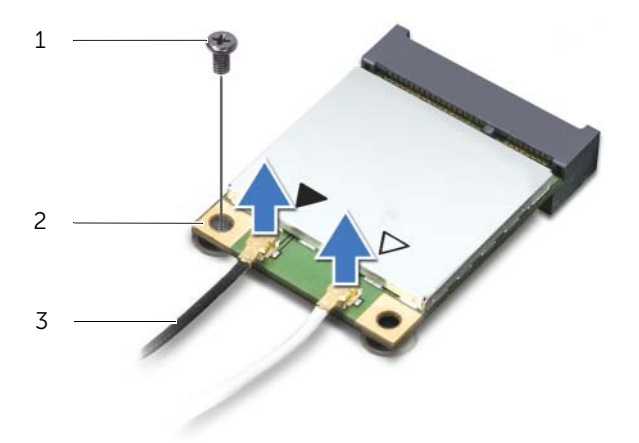

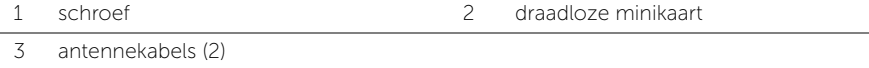

3 Schuif de draadloze minikaart uit het moederbord.

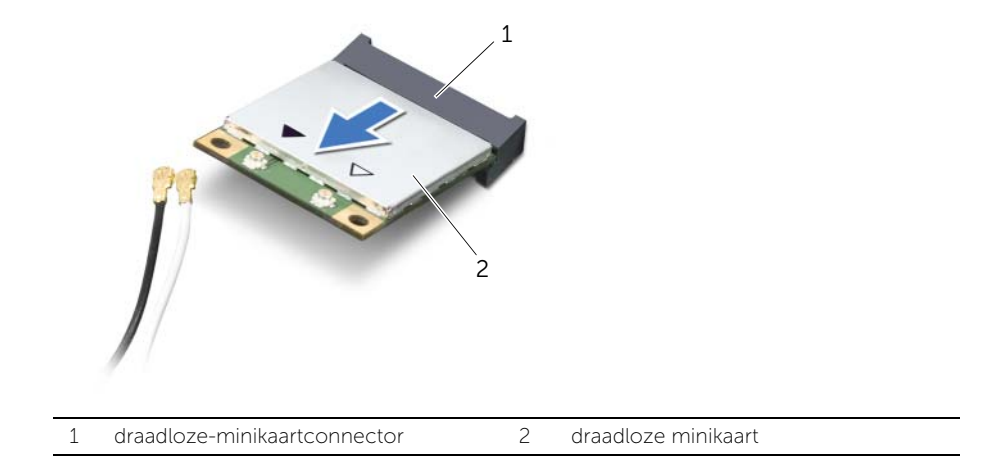

### <span id="page-32-0"></span>De draadloze minikaart terugplaatsen

 $\bigwedge$  GEVAAR: Lees de veiligheidsinstructies die bij de computer werden geleverd alvorens u werkzaamheden binnen de computer uitvoert en volg de stappen in ["Voordat u begint" op pagina 9](#page-8-3). Nadat u werkzaamheden aan de binnenkant van de computer hebt verricht, moet u de instructies volgen die beschreven zijn in ["Na het uitvoeren van werkzaamheden aan de binnenkant van uw computer" op](#page-10-1)  [pagina 11](#page-10-1). Raadpleeg voor meer informatie over veiligheidsrichtlijnen onze website over de wet- en regelgeving op dell.com/regulatory\_compliance.

#### <span id="page-32-1"></span>Procedure

- 1 Lijn de inkeping op de minikaart uit met het lipje op de connector van het moederbord.
- WAARSCHUWING: Oefen een stevige, gelijkmatige druk uit om de minikaart op zijn plaats te schuiven. Als u te veel kracht gebruikt, kan de connector beschadigd raken.
- WAARSCHUWING: De connectoren zijn zodanig getand dat ze een juiste installatie garanderen. Als u weerstand voelt, moet u de connectors op de minikaart en op de minikaartconnector controleren en de minikaart overeenkomstig opnieuw uitlijnen.
- $\triangle$  WAARSCHUWING: U voorkomt schade aan de minikaart door de kabels nooit onder de minikaart te plaatsen.
	- 2 Steek de draadloze minikaart onder een hoek van 45 graden in de draadloze minikaartconnector.
	- 3 Duw het andere uiteinde van de minikaart omlaag in het slot van het moederbord en plaats de schroef terug waarmee de minikaart op de systeemkaart wordt bevestigd.
	- 4 Sluit de antennekabels aan op de aansluitingen op de minikaart.

De volgende tabel geeft het kleurschema van de antennekabels weer voor de minikaart die door de computer wordt ondersteund.

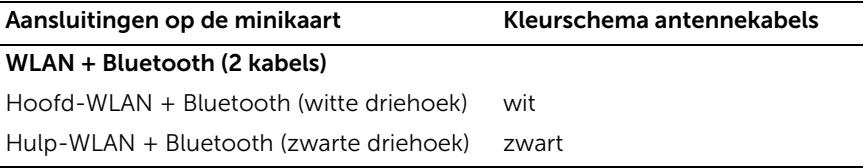

#### <span id="page-33-0"></span>Vereisten achteraf

- 1 Breng de batterij opnieuw aan. Zie ["De batterij vervangen" op pagina 26](#page-25-3).
- 2 Plaats de luidsprekers terug. Zie ["De luidsprekers terugplaatsen" op pagina 24](#page-23-3).
- 3 Volg de instructies van [stap 2](#page-14-2) tot [stap 6](#page-14-3) in "De onderplaat terugplaatsen" op [pagina 15](#page-14-4).

### <span id="page-34-0"></span>De mSATA-/WWAN-minikaart verwijderen

 $\bigwedge$  GEVAAR: Volg de veiligheidsinstructies die bij de computer werden geleverd alvorens u werkzaamheden binnen de computer uitvoert en volg de stappen in ["Voordat u begint" op pagina 9](#page-8-3). Nadat u werkzaamheden aan de binnenkant van de computer hebt verricht, moet u de instructies volgen die beschreven zijn in ["Na het uitvoeren van werkzaamheden aan de binnenkant van uw computer" op](#page-10-1)  [pagina 11](#page-10-1) Raadpleeg voor meer informatie over veiligheidsrichtlijnen onze website over wet- en regelgeving op www.dell.com/regulatory\_compliance.

#### <span id="page-34-1"></span>Vereisten vooraf

- 1 Volg de instructies van [stap 1](#page-11-2) tot [stap 7](#page-13-0) in ["De onderplaat verwijderen" op pagina 12](#page-11-3).
- 2 Verwijder de luidsprekers. Zie ["De luidsprekers verwijderen" op pagina 22](#page-21-3).
- 3 Verwijder de batterij. Zie ["De batterij verwijderen" op pagina 25.](#page-24-3)

#### <span id="page-34-2"></span>Procedure

- 1 Verwijder de mylar van de mSATA-/WWAN-kaart.
- 2 Als uw computer is voorzien van een WWAN-kaart, moet u de antennekabels uit de WWAN-kaart verwijderen.
- 3 Verwijder de schroef waarmee de mSATA-/WWAN-kaart aan de polssteun is bevestigd.
- 4 Schuif de mSATA-/WWAN-kaart uit de I/O-kaart.

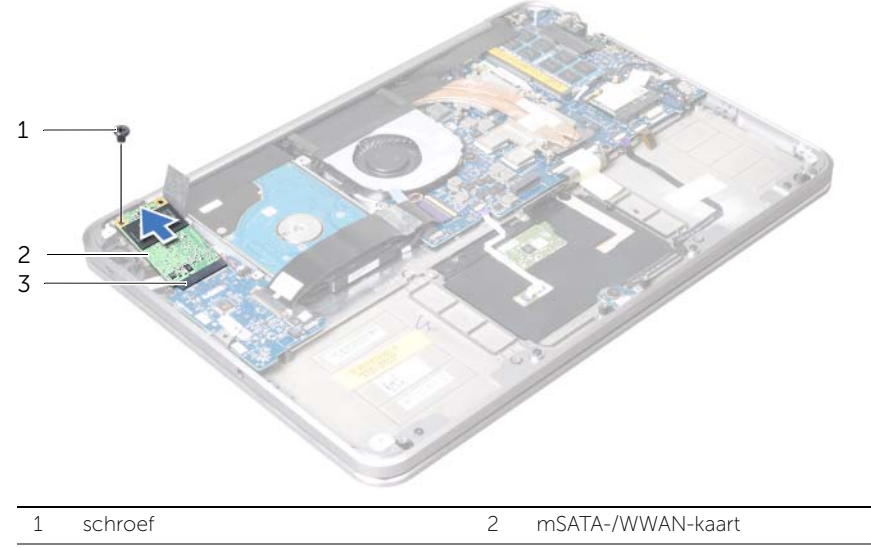

3 connector voor mSATA-/WWAN-kaart

### <span id="page-35-0"></span>De mSATA-/WWAN-kaart terugplaatsen

 $\bigwedge$  GEVAAR: Lees de veiligheidsinstructies die bij de computer werden geleverd alvorens u werkzaamheden binnen de computer uitvoert en volg de stappen in ["Voordat u begint" op pagina 9](#page-8-3). Nadat u werkzaamheden aan de binnenkant van de computer hebt verricht, moet u de instructies volgen die beschreven zijn in ["Na het uitvoeren van werkzaamheden aan de binnenkant van uw computer" op](#page-10-1)  [pagina 11](#page-10-1). Raadpleeg voor meer informatie over veiligheidsrichtlijnen onze website over de wet- en regelgeving op dell.com/regulatory\_compliance.

#### <span id="page-35-1"></span>Procedure

- 1 Bevestigd de mylar op de mSATA-/WWAN-kaart.
- 2 Lijn de inkeping op de mSATA-/WWAN-kaart uit met het lipje op de connector voor mSATA-/WWAN-kaart.
- 3 Steek de mSATA-/WWAN-kaart onder een hoek van 45 graden in de connector voor de mSATA-/WWAN-kaart.
- 4 Druk het andere uiteinde van de mSATA-/WWAN-kaart in het slot op de I/O-kaart en breng de schroef aan om de mSATA-/WWAN-kaart aan de polssteun te bevestigen.
- 5 Als u een WWAN-kaart terugplaatst, moet u de antennekabels aansluiten op de connectors op de WWAN-kaart.

In de volgende tabel ziet u het kleurenschema van de antennekabels voor de WWAN-kaarten die door uw computer worden ondersteund.

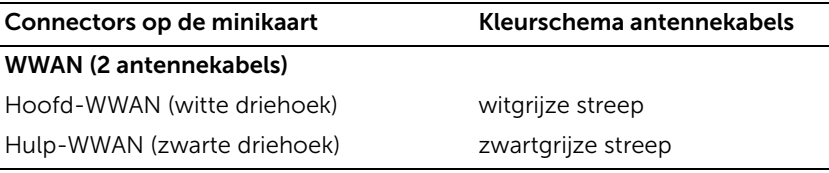

#### <span id="page-35-2"></span>Vereisten achteraf

- 1 Breng de batterij opnieuw aan. Zie ["De batterij vervangen" op pagina 26](#page-25-3).
- 2 Plaats de luidsprekers terug. Zie ["De luidsprekers terugplaatsen" op pagina 24](#page-23-3).
- 3 Volg de instructies van [stap 2](#page-14-2) tot [stap 6](#page-14-3) in ["De onderplaat terugplaatsen" op](#page-14-4)  [pagina 15](#page-14-4).
# <span id="page-36-1"></span>De vaste schijf verwijderen

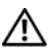

 $\bigwedge$  GEVAAR: Lees de veiligheidsinstructies die bij de computer werden geleverd alvorens u werkzaamheden binnen de computer uitvoert en volg de stappen in ["Voordat u begint" op pagina 9](#page-8-0). Nadat u werkzaamheden aan de binnenkant van de computer hebt verricht, moet u de instructies volgen die beschreven zijn i[n"Na het uitvoeren van werkzaamheden aan de binnenkant van uw computer"](#page-10-0)  [op pagina 11](#page-10-0). Raadpleeg voor meer informatie over veiligheidsrichtlijnen onze website over de wet- en regelgeving op dell.com/regulatory\_compliance.

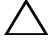

WAARSCHUWING: Verwijder de vaste schijf niet als de computer aan staat of zich in de slaapstand bevindt om gegevensverlies te voorkomen.

 $\bigwedge$  WAARSCHUWING: Vaste schijven zijn ontzettend kwetsbaar. Wees voorzichtig met de vaste schijf.

#### Vereisten vooraf

- <span id="page-36-0"></span>1 Volg de instructies van [stap 1](#page-11-0) tot [stap 7](#page-13-0) in ["De onderplaat verwijderen" op pagina 12](#page-11-1).
- 2 Verwijder de luidsprekers. Zie ["De luidsprekers verwijderen" op pagina 22](#page-21-0).
- 3 Verwijder de batterij. Zie ["De batterij verwijderen" op pagina 25.](#page-24-0)

### Procedure

1 Til het schuifje van de connector omhoog en gebruik de treklus om de kabel van de I/O-kaart uit het moederbord te verwijderen.

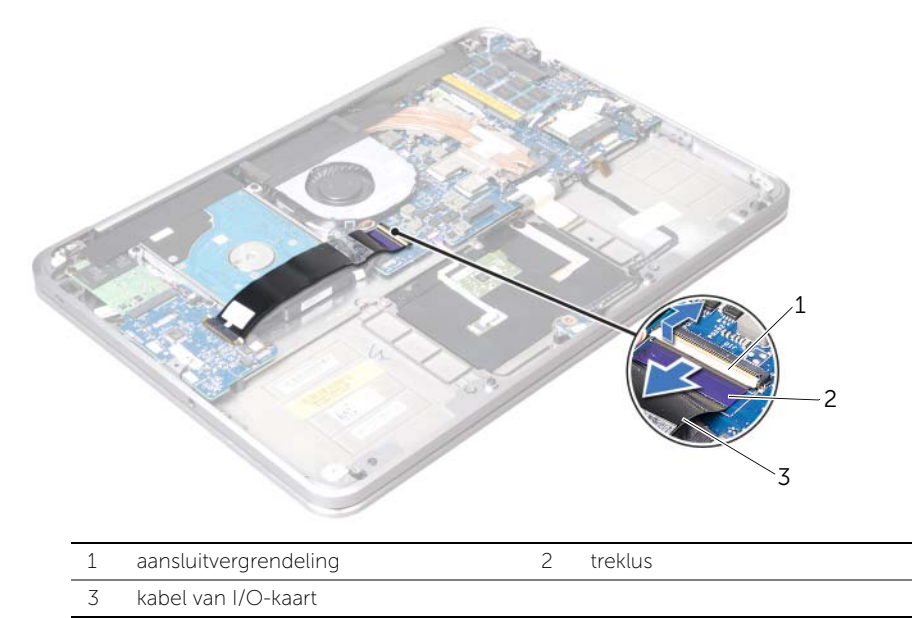

- 2 Gebruik de treklus om de kabel van de vaste schijf uit het moederbord te verwijderen.
- **3** Trek de mylar los van de vaste schijf.
- 4 Verwijder de schroeven waarmee de vaste schijf aan de polssteun is bevestigd.
- <span id="page-37-0"></span>5 Til de vaste schijf samen met zijn kabel uit de polssteun.

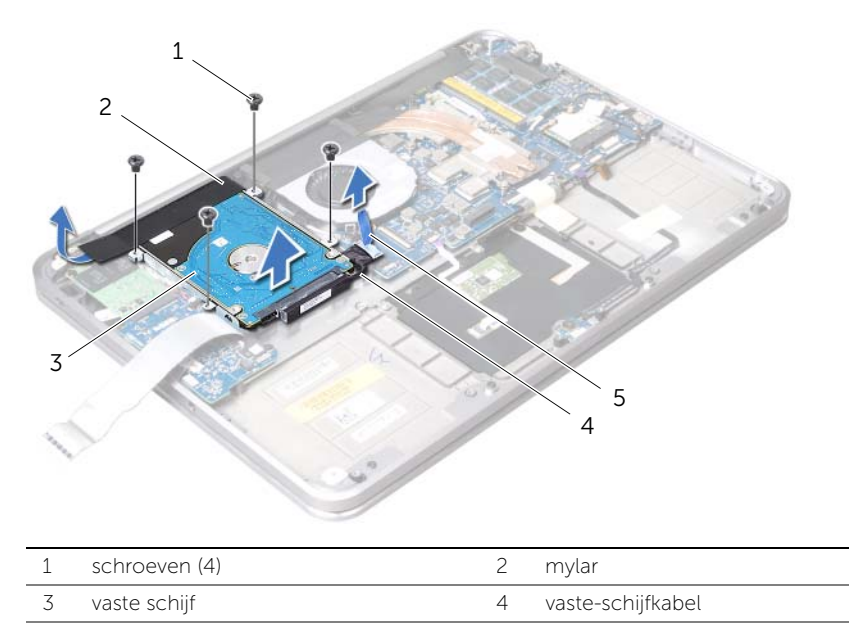

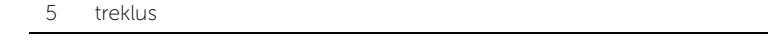

6 Verwijder het tussenzetstuk van de vaste schijf.

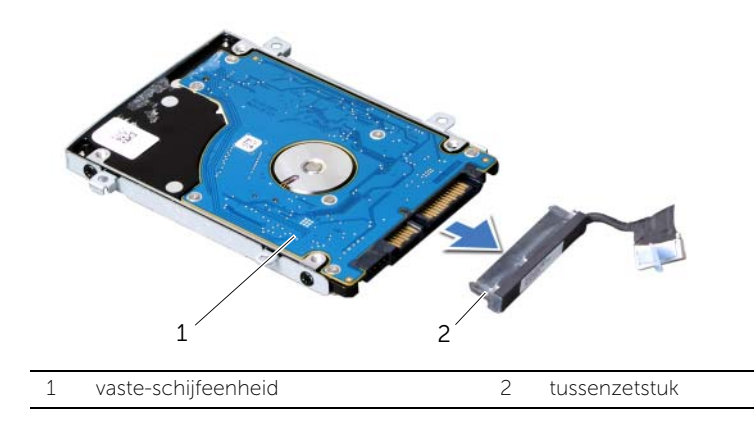

- 7 Verwijder de schroeven waarmee de beugel aan de vaste schijf vastzit.
- 8 Schuif de vaste schijf uit de schijfbeugel.

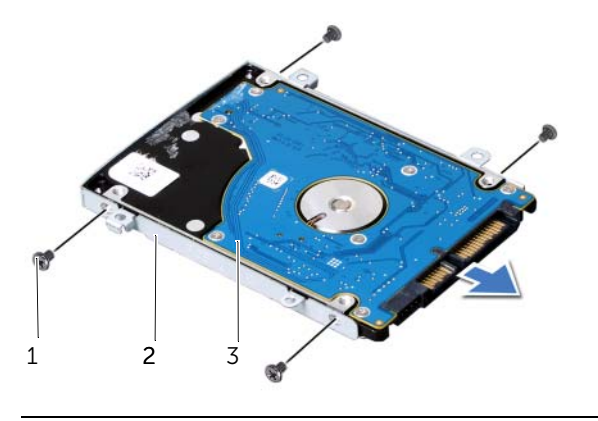

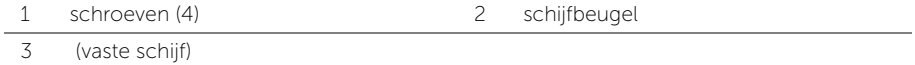

# <span id="page-39-2"></span>De vaste schijf terugplaatsen

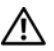

 $\bigwedge$  GEVAAR: Lees de veiligheidsinstructies die bij de computer werden geleverd alvorens u werkzaamheden binnen de computer uitvoert en volg de stappen in ["Voordat u begint" op pagina 9](#page-8-0). Nadat u werkzaamheden aan de binnenkant van de computer hebt verricht, moet u de instructies volgen die beschreven zijn i[n"Na het uitvoeren van werkzaamheden aan de binnenkant van uw computer"](#page-10-0)  [op pagina 11](#page-10-0). Raadpleeg voor meer informatie over veiligheidsrichtlijnen onze website over de wet- en regelgeving op dell.com/regulatory\_compliance.

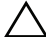

WAARSCHUWING: Vaste schijven zijn uiterst kwetsbaar. Wees voorzichtig met de vaste schijf.

### Procedure

- 1 Schuif de vaste schiif in de schiifbeugel.
- 2 Lijn de schroefgaten op de vaste schijf uit met de schroefgaten op de beugel van de vaste schijf en breng de schroeven opnieuw aan om de beugel aan de vaste schijf te bevestigen.
- **3** Sluit het tussenzetstuk aan op de de vaste schijf.

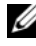

**OPMERKING:** Zorg ervoor dat er zich geen kabels onder de vaste schijf bevinden.

- <span id="page-39-0"></span>4 Lijn de schroefgaten van de vaste schijf uit met de schroefgaten op de polssteun.
- 5 Breng de schroeven opnieuw aan om de vaste schijf aan de polssteun te bevestigen.
- 6 Hecht de mylar aan de vaste schijf.
- <span id="page-39-1"></span>7 Sluit de kabel van de vaste schijf aan op de connector op het moederbord.
- 8 Schuif de kabel van de I/O-kaart in de connector van de I/O-kaart en druk de connectorvergrendeling omlaag om de kabel vast te zetten.

- 1 Breng de batterij opnieuw aan. Zie ["De batterij vervangen" op pagina 26](#page-25-0).
- 2 Plaats de luidsprekers terug. Zie ["De luidsprekers terugplaatsen" op pagina 24](#page-23-0).
- 3 Volg de instructies van [stap 2](#page-14-0) tot [stap 6](#page-14-1) in "De onderplaat terugplaatsen" op [pagina 15](#page-14-2).

## De kaart van de aan-uit-/batterijstatuslampjes verwijderen

 $\bigwedge$  GEVAAR: Lees de veiligheidsinstructies die bij de computer werden geleverd alvorens u werkzaamheden binnen de computer uitvoert en volg de stappen in ["Voordat u begint" op pagina 9](#page-8-0). Nadat u werkzaamheden aan de binnenkant van de computer hebt verricht, moet u de instructies volgen die beschreven zijn in ["Na het uitvoeren van werkzaamheden aan de binnenkant van uw computer" op](#page-10-0)  [pagina 11](#page-10-0). Raadpleeg voor meer informatie over veiligheidsrichtlijnen onze website over de wet- en regelgeving op dell.com/regulatory\_compliance.

## Vereisten vooraf

- 1 Volg de instructies van [stap 1](#page-11-0) tot [stap 7](#page-13-0) in ["De onderplaat verwijderen" op pagina 12](#page-11-1).
- 2 Verwijder de luidsprekers. Zie ["De luidsprekers verwijderen" op pagina 22](#page-21-0).
- 3 Verwijder de batterij. Zie ["De batterij verwijderen" op pagina 25.](#page-24-0)

- 1 Til de connectorvergrendeling omhoog en gebruik het treklipje om de kabel van de kaart met de aan/uit- en batterijlampjes uit het moederbord te verwijderen.
- 2 Noteer de locatie van de tape waarmee de kabel op de polssteun is bevestigd en trek de tape vervolgens los.
- 3 Verwijder de schroef waarmee de kaart van de aan/uit- en batterijstatuslampjes aan de polssteun is bevestigd.

4 Til de kaart samen met zijn kabel uit de polssteun.

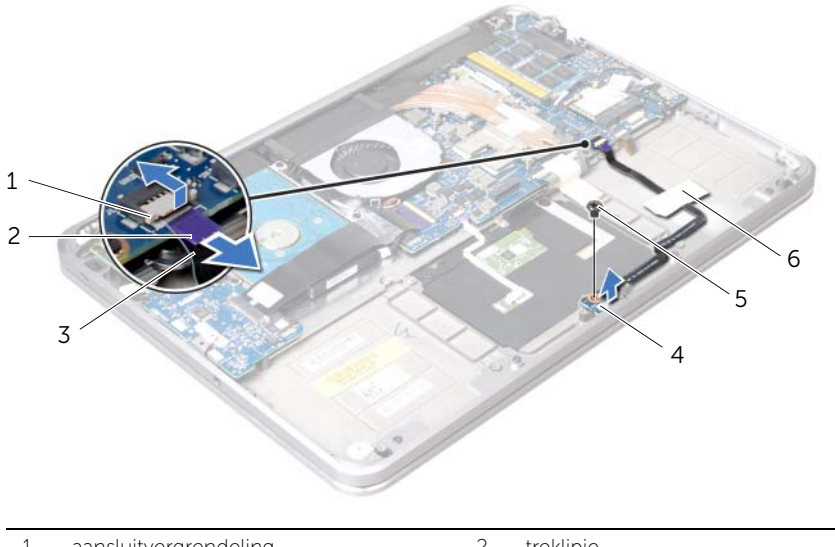

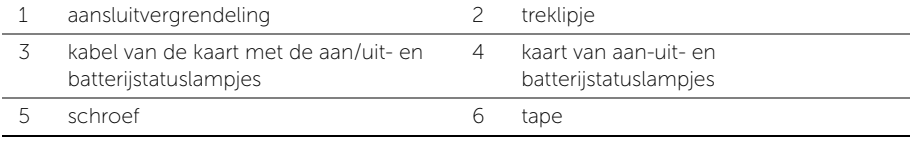

## De kaart van de aan/uit- en batterijstatuslampjes terugplaatsen

 $\bigwedge$  GEVAAR: Lees de veiligheidsinstructies die bij de computer werden geleverd alvorens u werkzaamheden binnen de computer uitvoert en volg de stappen in ["Voordat u begint" op pagina 9](#page-8-0). Nadat u werkzaamheden aan de binnenkant van de computer hebt verricht, moet u de instructies volgen die beschreven zijn in ["Na het uitvoeren van werkzaamheden aan de binnenkant van uw computer" op](#page-10-0)  [pagina 11](#page-10-0). Raadpleeg voor meer informatie over veiligheidsrichtlijnen onze website over de wet- en regelgeving op dell.com/regulatory\_compliance.

## Procedure

- 1 Lijn de schroefgaten op de kaart van de aan/uit- en batterijstatuslampjes uit met het schroefgat op de polssteun.
- 2 Breng de schroef opnieuw aan om de kaart van de aan-uitlampies op de polssteun te bevestigen.
- **3** Schuif de kaart van de aan/uit- en batterijstatuslampjes in de connector en druk de vergrendeling naar beneden om de kabel te bevestigen.
- 4 Bevestig de tape aan de kabel van de kaart van de aan/uit- en batterijstatuslampjes.

- 1 Breng de batterij opnieuw aan. Zie ["De batterij vervangen" op pagina 26](#page-25-0).
- 2 Plaats de luidsprekers terug. Zie ["De luidsprekers terugplaatsen" op pagina 24](#page-23-0).
- 3 Volg de instructies van [stap 2](#page-14-0) tot [stap 6](#page-14-1) in ["De onderplaat terugplaatsen" op](#page-14-2)  [pagina 15](#page-14-2).

# De knoopcel verwijderen

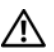

 $\bigwedge$  GEVAAR: Lees de veiligheidsinstructies die bij de computer werden geleverd alvorens u werkzaamheden binnen de computer uitvoert en volg de stappen in ["Voordat u begint" op pagina 9](#page-8-0). Nadat u werkzaamheden aan de binnenkant van de computer hebt verricht, moet u de instructies volgen die beschreven zijn i[n"Na het uitvoeren van werkzaamheden aan de binnenkant van uw computer"](#page-10-0)  [op pagina 11](#page-10-0). Raadpleeg voor meer informatie over veiligheidsrichtlijnen onze website over de wet- en regelgeving op dell.com/regulatory\_compliance.

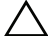

WAARSCHUWING: Wanneer u de knoopcelbatterij verwijdert, worden de standaard-BIOS-instellingen hersteld. U kunt het beste de BIOS-instellingen noteren voordat u de knoopcel verwijdert.

### Vereisten vooraf

- 1 Volg de instructies van [stap 1](#page-11-0) tot [stap 7](#page-13-0) in ["De onderplaat verwijderen" op pagina 12](#page-11-1).
- 2 Verwijder de luidsprekers. Zie ["De luidsprekers verwijderen" op pagina 22](#page-21-0).
- 3 Verwijder de batterij. Zie ["De batterij verwijderen" op pagina 25.](#page-24-0)
- 4 Verwijder de mSATA-/WWAN-kaart. ["De mSATA-/WWAN-minikaart verwijderen" op](#page-34-0)  [pagina 35.](#page-34-0)

- 1 Verwijder de stekker van de knoopcel uit de I/O-kaart.
- 2 Noteer hoe de kabel van de knoopcel is geplaatst en verwijder de kabel uit de kabelgeleiders op de polssteun.
- **3** Werk de knoopcel los van de polssteun.
- 4 Til de knoopcel samen met zijn kabel van de polssteun los.

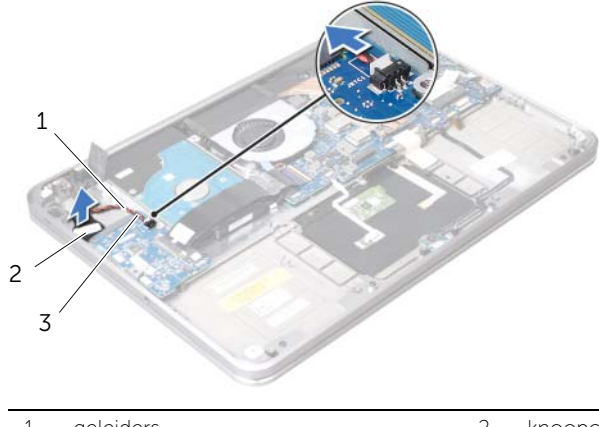

- 1 geleiders 2 knoopcel
- 3 kabel van de knoopcel

# De knoopcelbatterij terugplaatsen

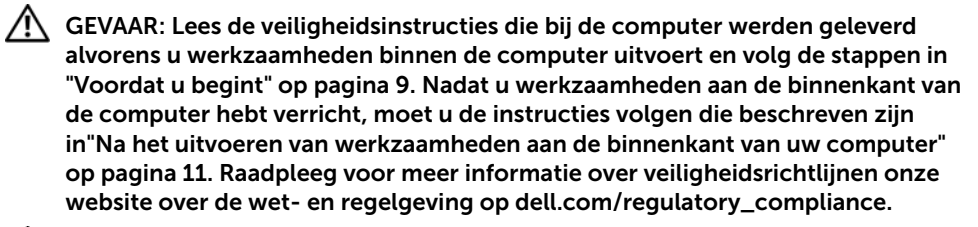

GEVAAR: De batterij kan exploderen als u deze niet goed plaatst. Vervang de batterij alleen door hetzelfde type of een equivalent hiervan. Gooi gebruikte batterijen weg volgens de instructies van de fabrikant.

#### Procedure

- 1 Bevestig de knoopcel aan de polssteun.
- 2 Trek de kabel van de knoopcel door de kabelgeleiders op de polssteun.
- **3** Sluit de kabel van de knoopcel op het I/O-bord aan.

- 1 Plaats de mSATA-/WWAN-kaart terug. ["De mSATA-/WWAN-kaart terugplaatsen" op](#page-35-0)  [pagina 36](#page-35-0).
- 2 Breng de batterij opnieuw aan. Zie ["De batterij vervangen" op pagina 26](#page-25-0).
- 3 Plaats de luidsprekers terug. Zie ["De luidsprekers terugplaatsen" op pagina 24](#page-23-0).
- 4 Volg de instructies van [stap 2](#page-14-0) tot [stap 6](#page-14-1) in ["De onderplaat terugplaatsen" op](#page-14-2)  [pagina 15](#page-14-2).

# <span id="page-45-0"></span>De ventilator verwijderen

 $\bigwedge$  GEVAAR: Lees de veiligheidsinstructies die bij de computer werden geleverd alvorens u werkzaamheden binnen de computer uitvoert en volg de stappen in ["Voordat u begint" op pagina 9](#page-8-0). Nadat u werkzaamheden aan de binnenkant van de computer hebt verricht, moet u de instructies volgen die beschreven zijn i[n"Na het uitvoeren van werkzaamheden aan de binnenkant van uw computer"](#page-10-0)  [op pagina 11](#page-10-0). Raadpleeg voor meer informatie over veiligheidsrichtlijnen onze website over de wet- en regelgeving op dell.com/regulatory\_compliance.

### Vereisten vooraf

- 1 Volg de instructies van [stap 1](#page-11-0) tot [stap 7](#page-13-0) in ["De onderplaat verwijderen" op pagina 12](#page-11-1).
- 2 Verwijder de luidsprekers. Zie ["De luidsprekers verwijderen" op pagina 22](#page-21-0).
- 3 Verwijder de batterij. Zie ["De batterij verwijderen" op pagina 25.](#page-24-0)

- 1 Verwijder de kabel van de ventilator uit het moederbord.
- 2 Verwijder de schroef waarmee de ventilator aan de polssteun is bevestigd.
- **3** Til de ventilator samen met de kabel uit de polssteun.

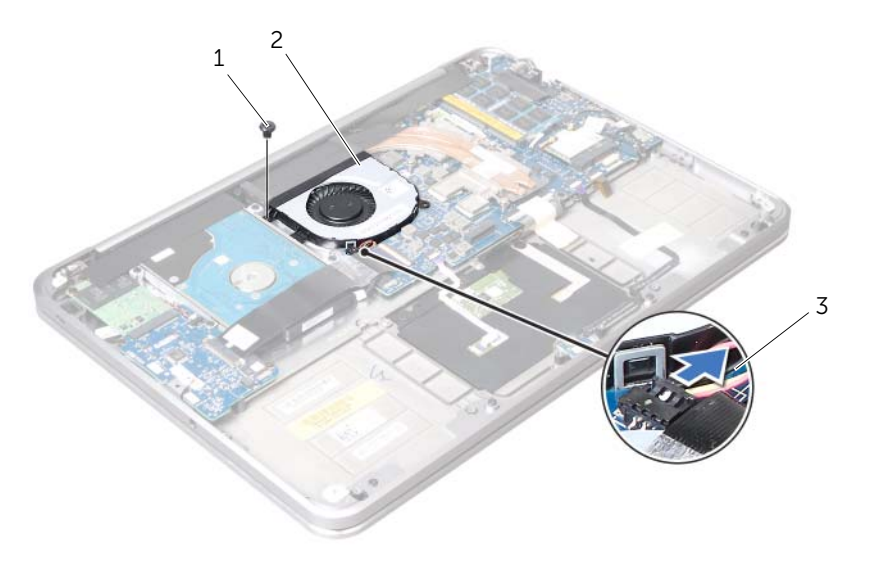

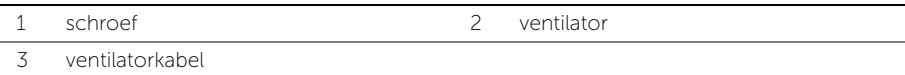

# <span id="page-46-0"></span>De ventilator terugplaatsen

 $\bigwedge$  GEVAAR: Lees de veiligheidsinstructies die bij de computer werden geleverd alvorens u werkzaamheden binnen de computer uitvoert en volg de stappen in ["Voordat u begint" op pagina 9](#page-8-0). Nadat u werkzaamheden aan de binnenkant van de computer hebt verricht, moet u de instructies volgen die beschreven zijn i[n"Na het uitvoeren van werkzaamheden aan de binnenkant van uw computer"](#page-10-0)  [op pagina 11](#page-10-0). Raadpleeg voor meer informatie over veiligheidsrichtlijnen onze website over de wet- en regelgeving op dell.com/regulatory\_compliance.

### Procedure

- 1 Sluit de kabel van de ventilator aan op het moederbord.
- 2 Lijn het schroefgat op de ventilator uit met het schroefgat op de polssteun.
- 3 Breng de schroef opnieuw aan om de ventilator aan de polssteun te bevestigen.

- 1 Breng de batterij opnieuw aan. Zie ["De batterij vervangen" op pagina 26](#page-25-0).
- 2 Plaats de luidsprekers terug. Zie ["De luidsprekers terugplaatsen" op pagina 24](#page-23-0).
- 3 Volg de instructies van [stap 2](#page-14-0) tot [stap 6](#page-14-1) in "De onderplaat terugplaatsen" op [pagina 15](#page-14-2).

# <span id="page-47-0"></span>De warmteafleider van de processor verwijderen

 $\bigwedge$  GEVAAR: Lees de veiligheidsinstructies die bij de computer werden geleverd alvorens u werkzaamheden binnen de computer uitvoert en volg de stappen in ["Voordat u begint" op pagina 9](#page-8-0). Nadat u werkzaamheden aan de binnenkant van de computer hebt verricht, moet u de instructies volgen die beschreven zijn i[n"Na het uitvoeren van werkzaamheden aan de binnenkant van uw computer"](#page-10-0)  [op pagina 11](#page-10-0). Raadpleeg voor meer informatie over veiligheidsrichtlijnen onze website over de wet- en regelgeving op dell.com/regulatory\_compliance.

#### Vereisten vooraf

- 1 Volg de instructies van [stap 1](#page-11-0) tot [stap 7](#page-13-0) in ["De onderplaat verwijderen" op pagina 12](#page-11-1).
- 2 Verwijder de luidsprekers. Zie ["De luidsprekers verwijderen" op pagina 22](#page-21-0).
- 3 Verwijder de batterij. Zie ["De batterij verwijderen" op pagina 25.](#page-24-0)

- 1 Maak in de juiste volgorde (aangegeven op de warmteafleider van de processor) de borgschroeven los waarmee de warmteafleider van de processor op het moederbord bevestigd is.
- 2 Til de warmteafleider van de processor uit het moederbord.

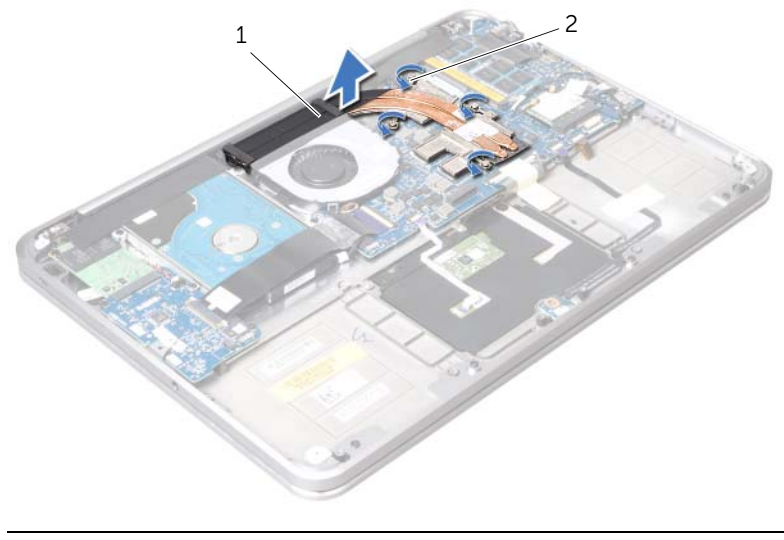

## <span id="page-48-0"></span>De warmteafleider van de processor terugplaatsen

 $\bigwedge$  GEVAAR: Lees de veiligheidsinstructies die bij de computer werden geleverd alvorens u werkzaamheden binnen de computer uitvoert en volg de stappen in ["Voordat u begint" op pagina 9](#page-8-0). Nadat u werkzaamheden aan de binnenkant van de computer hebt verricht, moet u de instructies volgen die beschreven zijn in ["Na het uitvoeren van werkzaamheden aan de binnenkant van uw computer" op](#page-10-0)  [pagina 11](#page-10-0). Raadpleeg voor meer informatie over veiligheidsrichtlijnen onze website over de wet- en regelgeving op dell.com/regulatory\_compliance.

## Procedure

**OPMERKING:** Het oorspronkelijke thermische vet kan worden hergebruikt als het oorspronkelijke moederbord en de oorspronkelijke warmteafleider samen opnieuw worden geïnstalleerd. Als het moederbord of de warmteafleider wordt teruggeplaatst, moet u de thermische mat gebruiken die in het pakket is meegeleverd om ervoor te zorgen dat de warmte wordt afgevoerd.

- 1 Breng de geborgde schroeven op de warmteafleider van de processor op één lijn met de schroefgaten op het moederbord.
- 2 Draai in de juiste volgorde (aangegeven op de warmteafleider van de processor) de borgschroeven vast om de warmteafleider van de processor op het moederbord te bevestigen.

- 1 Breng de batterij opnieuw aan. Zie ["De batterij vervangen" op pagina 26](#page-25-0).
- 2 Plaats de luidsprekers terug. Zie ["De luidsprekers terugplaatsen" op pagina 24](#page-23-0).
- 3 Volg de instructies van [stap 2](#page-14-0) tot [stap 6](#page-14-1) in "De onderplaat terugplaatsen" op [pagina 15](#page-14-2).

# <span id="page-49-0"></span>De I/O-kaart verwijderen

 $\bigwedge$  GEVAAR: Lees de veiligheidsinstructies die bij de computer werden geleverd alvorens u werkzaamheden binnen de computer uitvoert en volg de stappen in ["Voordat u begint" op pagina 9](#page-8-0). Nadat u werkzaamheden aan de binnenkant van de computer hebt verricht, moet u de instructies volgen die beschreven zijn in ["Na het uitvoeren van werkzaamheden aan de binnenkant van uw computer" op](#page-10-0)  [pagina 11](#page-10-0). Raadpleeg voor meer informatie over veiligheidsrichtlijnen onze website over de wet- en regelgeving op dell.com/regulatory\_compliance.

#### Vereisten vooraf

- 1 Volg de instructies van [stap 1](#page-11-0) tot [stap 7](#page-13-0) in ["De onderplaat verwijderen" op pagina 12](#page-11-1).
- 2 Verwijder de luidsprekers. Zie ["De luidsprekers verwijderen" op pagina 22](#page-21-0).
- 3 Verwijder de batterij. Zie ["De batterij verwijderen" op pagina 25.](#page-24-0)
- 4 Verwijder de mSATA-/WWAN-kaart. Zie ["De mSATA-/WWAN-minikaart verwijderen"](#page-34-0)  [op pagina 35](#page-34-0).

- 1 Verwijder de kabel van de knoopcel uit het moederbord.
- 2 Schuif de vergrendelingen op de connector voor de I/O-kaart en gebruik de treklus om de lintkabel uit de I/O-kaart te verwijderen.
- 3 Maak de kabel van de I/O-kaart los van het moederbord.

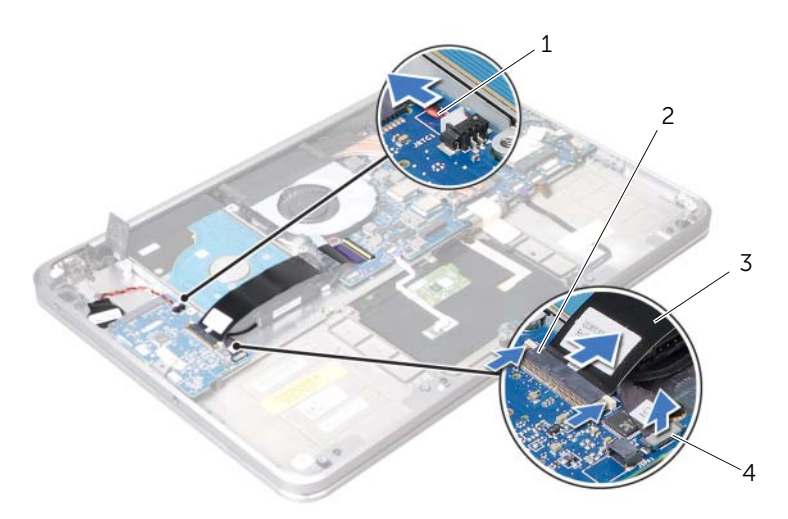

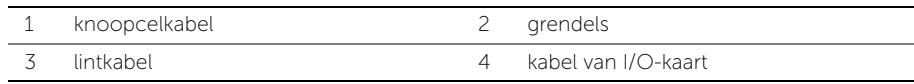

- 4 Verwijder de schroeven waarmee de I/O-kaart aan de polssteun is bevestigd.
- 5 Til de I/O-kaart in een hoek omhoog om deze uit het lipje op de polssteun te verwijderen.
- 6 Verwijder de I/O-kaart van de polssteun.

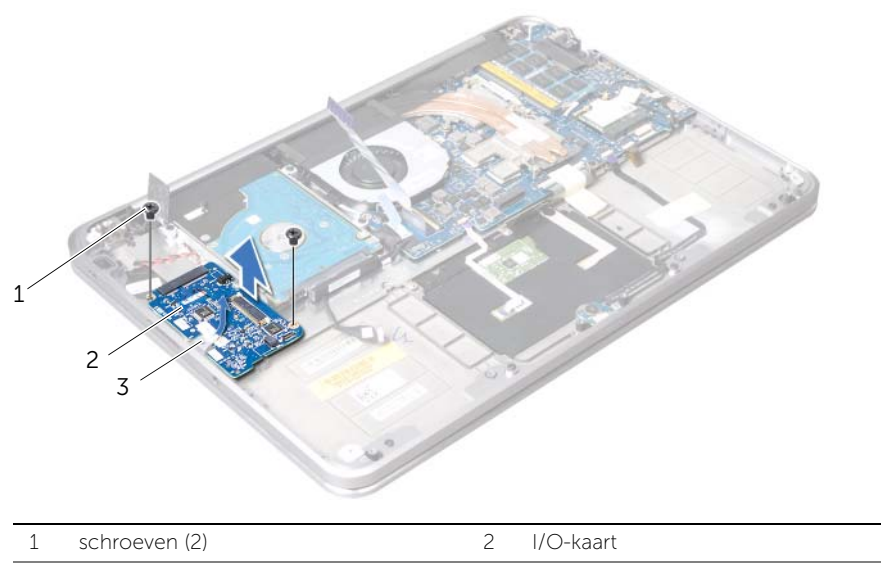

3 treklus

# <span id="page-51-0"></span>De I/O-kaart terugplaatsen

 $\bigwedge$  GEVAAR: Lees de veiligheidsinstructies die bij de computer werden geleverd alvorens u werkzaamheden binnen de computer uitvoert en volg de stappen in ["Voordat u begint" op pagina 9](#page-8-0). Nadat u werkzaamheden aan de binnenkant van de computer hebt verricht, moet u de instructies volgen die beschreven zijn in ["Na het uitvoeren van werkzaamheden aan de binnenkant van uw computer" op](#page-10-0)  [pagina 11](#page-10-0). Raadpleeg voor meer informatie over veiligheidsrichtlijnen onze website over de wet- en regelgeving op dell.com/regulatory\_compliance.

### Procedure

- 1 Schuif de I/O-kaart onder het lipje op de polssteun.
- 2 Ljin de schroefgaten op de I/O-kaart uit met de schorefgaten op de polssteun en breng de schroeven aan om de I/O-kaart aan de polssteun te bevestigen.
- 3 Schuif de lintkabel van de I/O-kaart in de connector op de I/O-kaart en gebruik de schuifvergrendelingen om de kaart vast te zetten.
- 4 Schuif de kabel van de I/O-kaart in de connector op de I/O-kaart en gebruik de schuifvergrendelingen om de kabel vast te zetten.
- 5 Sluit de kabel van de knoopcel aan op de connector op de I/O-kaart.

- 1 Plaats de mSATA-/WWAN-kaart terug. Zie ["De mSATA-/WWAN-kaart terugplaatsen"](#page-35-0)  [op pagina 36.](#page-35-0)
- 2 Breng de batterij opnieuw aan. Zie ["De batterij vervangen" op pagina 26](#page-25-0).
- 3 Plaats de luidsprekers terug. Zie ["De luidsprekers terugplaatsen" op pagina 24](#page-23-0).
- 4 Volg de instructies van [stap 2](#page-14-0) tot [stap 6](#page-14-1) in ["De onderplaat terugplaatsen" op](#page-14-2)  [pagina 15](#page-14-2).

# <span id="page-52-0"></span>Het moederbord verwijderen

 $\bigwedge$  GEVAAR: Lees de veiligheidsinstructies die bij de computer werden geleverd alvorens u werkzaamheden binnen de computer uitvoert en volg de stappen in ["Voordat u begint" op pagina 9](#page-8-0). Nadat u werkzaamheden aan de binnenkant van de computer hebt verricht, moet u de instructies volgen die beschreven zijn in ["Na het uitvoeren van werkzaamheden aan de binnenkant van uw computer" op](#page-10-0)  [pagina 11](#page-10-0). Raadpleeg voor meer informatie over veiligheidsrichtlijnen onze website over de wet- en regelgeving op dell.com/regulatory\_compliance.

### Vereisten vooraf

- 1 Volg de instructies van [stap 1](#page-11-0) tot [stap 7](#page-13-0) in ["De onderplaat verwijderen" op pagina 12](#page-11-1).
- 2 Verwijder de luidsprekers. Zie ["De luidsprekers verwijderen" op pagina 22](#page-21-0).
- 3 Verwijder de batterij. Zie ["De batterij verwijderen" op pagina 25.](#page-24-0)
- 4 Verwijder de geheugenmodule(s). Zie ["De geheugenmodule verwijderen" op](#page-26-0)  [pagina 27.](#page-26-0)
- 5 Verwijder de minikaart. Zie ["De draadloze minikaart verwijderen" op pagina 31](#page-30-0).
- 6 Verwijder de ventilator. Zie ["De ventilator verwijderen" op pagina 46.](#page-45-0)
- 7 Verwijder de warmteafleider van de processor. Zie ["De warmteafleider van de](#page-47-0)  [processor verwijderen" op pagina 48.](#page-47-0)

### Procedure

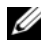

**OPMERKING:** De Service Tag van uw computer bevindt zich onder de systeembadge. U moet de code op het serviceplaatje invoeren in het BIOS nadat u het moederbord hebt teruggeplaatst.

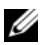

**OPMERKING:** Voordat u de kabels loskoppelt van het moederbord, noteert u de locatie van de aansluitingen zodat u ze weer correct kunt aansluiten nadat u het moederbord hebt teruggeplaatst.

1 Verwijder de mylar van het moederbord.

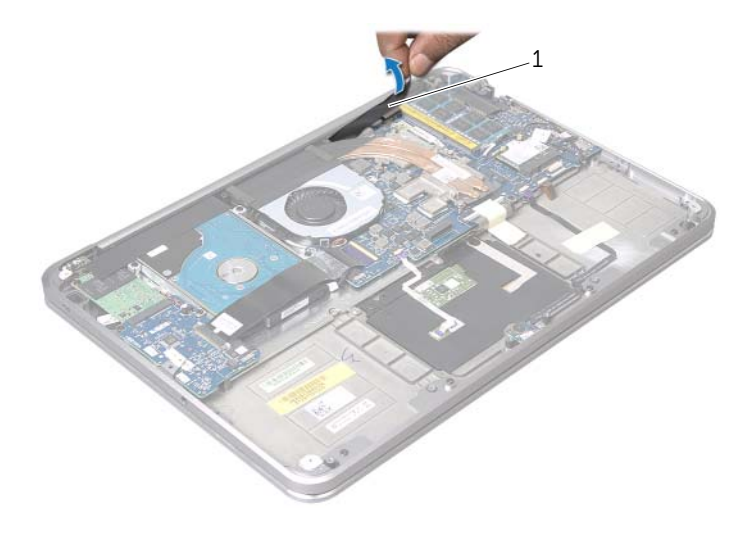

1 mylar

- 2 Verwijder de stekker van de camerakabel uit de connector op het moederbord.
- 3 Gebruik de treklussen om de beeldschermkabel uit het moederbord te verwijderen.

4 Til de connectorvergrendeling omhoog en gebruik de treklus om de lintkabel uit het moederbord te verwijderen.

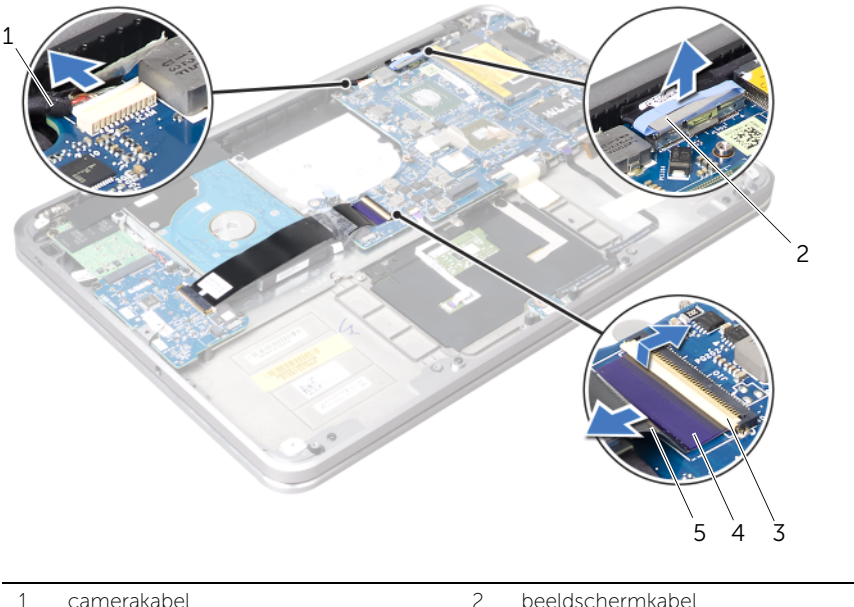

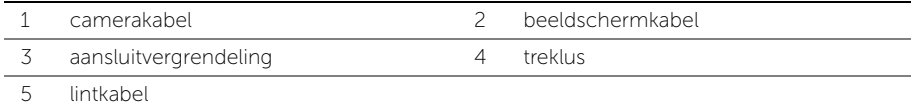

5 Til de connectorvergrendelingen omhoog en gebruik de treklussen om de kabels van de touchpad, het toetsenbord, de kaart van de aan/uit- en batterijstatuslampjes en de achtergrondverlichting van het toetsenbord uit het moederbord te verwijderen.

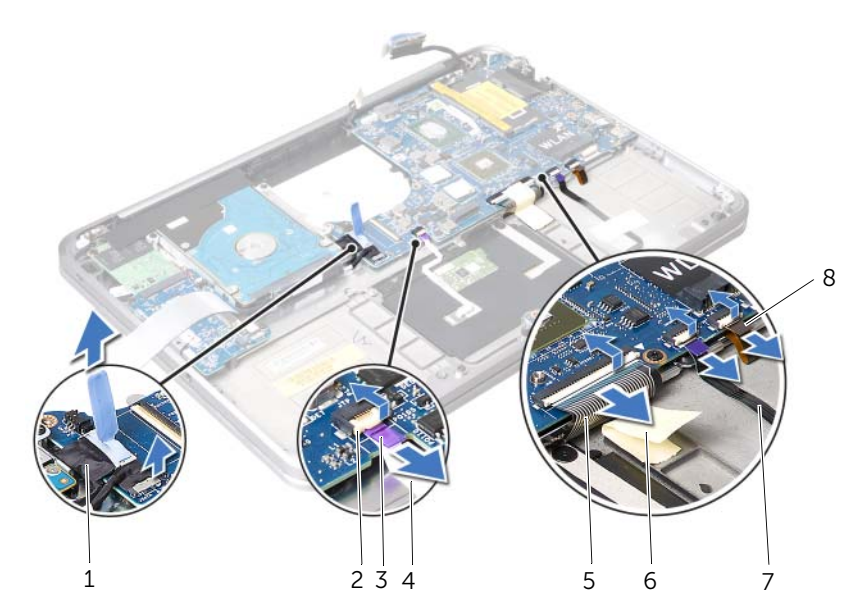

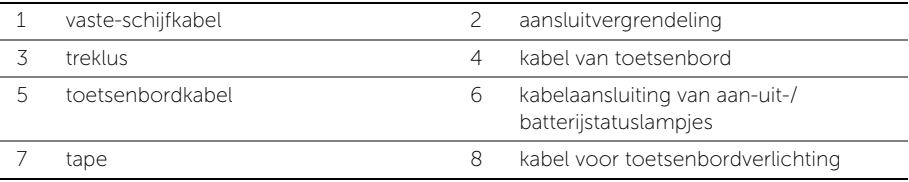

- 6 Noteer hoe de antennekabels lopen en verwijder de kabels uit de kabelgeleiders op de polssteun.
- 7 Verwijder de schroeven waarmee de systeemkaart aan het polssteungedeelte is bevestigd.

8 Til het moederbord voorzichtig schuin op en maak de connectors op het moederbord los uit de slots aan de onderzijde van de computer.

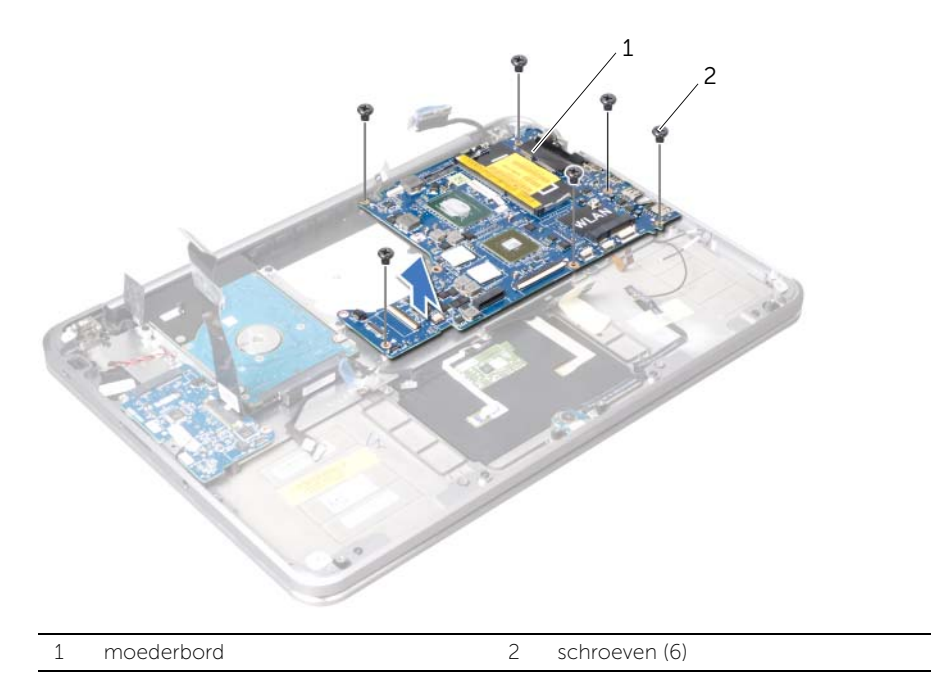

# <span id="page-57-0"></span>Het moederbord terugplaatsen

 $\bigwedge$  GEVAAR: Lees de veiligheidsinstructies die bij de computer werden geleverd alvorens u werkzaamheden binnen de computer uitvoert en volg de stappen in ["Voordat u begint" op pagina 9](#page-8-0). Nadat u werkzaamheden aan de binnenkant van de computer hebt verricht, moet u de instructies volgen die beschreven zijn in ["Na het uitvoeren van werkzaamheden aan de binnenkant van uw computer" op](#page-10-0)  [pagina 11](#page-10-0). Raadpleeg voor meer informatie over veiligheidsrichtlijnen onze website over de wet- en regelgeving op dell.com/regulatory\_compliance.

#### Procedure

- 1 Schuif de poorten van het moederbord onder het lipje en in de slots op de polssteun.
- 2 Lijn de schroefgaten op het moederbord uit met de schroefgaten op de polssteun.

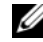

**OPMERKING:** Zorg ervoor dat er geen kabels onder het moederbord aanwezig zijn.

- **3** Breng de schroeven opnieuw aan om het moederbord aan de polssteun te bevestigen.
- 4 Leid de antennekabels door de kabelgeleiders op het moederbord.
- 5 Sluit de camerakabel, kabel van de vaste schijf en de beeldschermkabel aan op het moederbord.
- 6 Schuif de lintkabel, touchpad-kabel, toetsenbordkabel, kabel van de kaart met de aan-uit- en batterijstatuslampjes en de kabel van de achtergrondverlichting van het toetsenbord in de connectors van het moederbord en druk de connectors omlaag om de kabels vast te zetten.
- 7 Bevestig de mylar aan het moederbord.

- 1 Plaats de warmteafleider van de processor terug. Zie ["De warmteafleider van de](#page-48-0)  [processor terugplaatsen" op pagina 49](#page-48-0).
- 2 Plaats de ventilator terug. Zie ["De ventilator terugplaatsen" op pagina 47](#page-46-0).
- 3 Plaats de minikaart terug. Zie ["De draadloze minikaart terugplaatsen" op pagina 33.](#page-32-0)
- 4 Plaats de geheugenmodule(s) terug. Zie ["De geheugenmodule terugplaatsen" op](#page-28-0)  [pagina 29](#page-28-0).
- 5 Breng de batterij opnieuw aan. Zie ["De batterij vervangen" op pagina 26](#page-25-0).
- 6 Plaats de luidsprekers terug. Zie ["De luidsprekers terugplaatsen" op pagina 24](#page-23-0).
- 7 Volg de instructies van [stap 2](#page-14-0) tot [stap 6](#page-14-1) in ["De onderplaat terugplaatsen" op](#page-14-2)  [pagina 15](#page-14-2).

## Het serviceplaatje invoeren in het BIOS

- 1 Zet de computer aan.
- 2 Druk tijdens de POST op <F2> om het programma System Setup (Systeeminstellingen) te openen.
- 3 Ga naar het hoofdtabblad en voer de Service Tag in het veld Service Tag Input in.

# <span id="page-59-0"></span>De luchtinlaat verwijderen

 $\bigwedge$  GEVAAR: Lees de veiligheidsinstructies die bij de computer werden geleverd alvorens u werkzaamheden binnen de computer uitvoert en volg de stappen in ["Voordat u begint" op pagina 9](#page-8-0). Nadat u werkzaamheden aan de binnenkant van de computer hebt verricht, moet u de instructies volgen die beschreven zijn i[n"Na het uitvoeren van werkzaamheden aan de binnenkant van uw computer"](#page-10-0)  [op pagina 11](#page-10-0). Raadpleeg voor meer informatie over veiligheidsrichtlijnen onze website over de wet- en regelgeving op dell.com/regulatory\_compliance.

### Vereisten vooraf

- 1 Volg de instructies van [stap 1](#page-11-0) tot [stap 7](#page-13-0) in ["De onderplaat verwijderen" op pagina 12](#page-11-1).
- 2 Verwijder de luidsprekers. Zie ["De luidsprekers verwijderen" op pagina 22](#page-21-0).
- 3 Verwijder de batterij. Zie ["De batterij verwijderen" op pagina 25.](#page-24-0)
- 4 Volg de instructies van [stap 1](#page-36-0) tot [stap 5](#page-37-0) in ["De vaste schijf verwijderen" op pagina 37](#page-36-1).
- 5 Verwijder de geheugenmodule(s). Zie ["De geheugenmodule verwijderen" op](#page-26-0)  [pagina 27.](#page-26-0)
- 6 Verwijder de minikaart. Zie ["De draadloze minikaart verwijderen" op pagina 31](#page-30-0).
- 7 Verwijder de ventilator. Zie ["De ventilator verwijderen" op pagina 46.](#page-45-0)
- 8 Verwijder de warmteafleider van de processor. Zie "De warmteafleider van de [processor verwijderen" op pagina 48.](#page-47-0)
- 9 Verwijder het moederbord. Zie ["Het moederbord verwijderen" op pagina 53.](#page-52-0)

- 1 Noteer hoe de camerakabel loopt en verwijder de kabel uit de kabelgeleiders op de luchtinlaat.
- 2 Verwijder de schroeven waarmee de luchtinlaat aan de polssteun is bevestigd.
- **3** Til de luchtinlaat van de polssteun los.

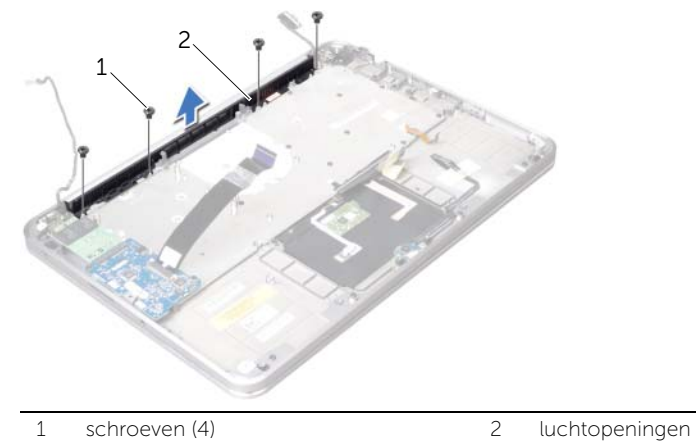

# De luchtinlaat vervangen

 $\bigwedge$  GEVAAR: Lees de veiligheidsinstructies die bij de computer werden geleverd alvorens u werkzaamheden binnen de computer uitvoert en volg de stappen in ["Voordat u begint" op pagina 9](#page-8-0). Nadat u werkzaamheden aan de binnenkant van de computer hebt verricht, moet u de instructies volgen die beschreven zijn in ["Na het uitvoeren van werkzaamheden aan de binnenkant van uw computer" op](#page-10-0)  [pagina 11](#page-10-0). Raadpleeg voor meer informatie over veiligheidsrichtlijnen onze website over de wet- en regelgeving op dell.com/regulatory\_compliance.

### Procedure

- 1 Lijn de schroefgaten op de luchtinlaat uit met de schroefgaten op de polssteun.
- 2 Breng de schroeven opnieuw aan om de luchtinlaat aan de polssteun te bevestigen.
- 3 Leid de camerakabel door de kabelgeleidingen op de luchtinlaat.

- 1 Plaats het moederbord terug. Zie ["Het moederbord terugplaatsen" op pagina 58](#page-57-0).
- 2 Plaats de warmteafleider van de processor terug. Zie "De warmteafleider van de [processor terugplaatsen" op pagina 49](#page-48-0).
- 3 Plaats de ventilator terug. Zie ["De ventilator terugplaatsen" op pagina 47](#page-46-0).
- 4 Plaats de minikaart terug. Zie ["De draadloze minikaart terugplaatsen" op pagina 33.](#page-32-0)
- 5 Volg de instructies van [stap 4](#page-39-0) tot [stap 8](#page-39-1) in ["De vaste schijf terugplaatsen" op](#page-39-2)  [pagina 40.](#page-39-2)
- 6 Plaats de geheugenmodule(s) terug. Zie ["De geheugenmodule terugplaatsen" op](#page-28-0)  [pagina 29](#page-28-0).
- 7 Breng de batterij opnieuw aan. Zie ["De batterij vervangen" op pagina 26](#page-25-0).
- 8 Plaats de luidsprekers terug. Zie ["De luidsprekers terugplaatsen" op pagina 24](#page-23-0).
- 9 Volg de instructies van [stap 2](#page-14-0) tot [stap 6](#page-14-1) in ["De onderplaat terugplaatsen" op](#page-14-2)  [pagina 15](#page-14-2).

# Het beeldscherm verwijderen

 $\bigwedge$  GEVAAR: Lees de veiligheidsinstructies die bij de computer werden geleverd alvorens u werkzaamheden binnen de computer uitvoert en volg de stappen in ["Voordat u begint" op pagina 9](#page-8-0). Nadat u werkzaamheden aan de binnenkant van de computer hebt verricht, moet u de instructies volgen die beschreven zijn i[n"Na het uitvoeren van werkzaamheden aan de binnenkant van uw computer"](#page-10-0)  [op pagina 11](#page-10-0). Raadpleeg voor meer informatie over veiligheidsrichtlijnen onze website over de wet- en regelgeving op dell.com/regulatory\_compliance.

### Vereisten vooraf

- 1 Volg de instructies van [stap 1](#page-11-0) tot [stap 7](#page-13-0) in ["De onderplaat verwijderen" op pagina 12](#page-11-1).
- 2 Verwijder de luidsprekers. Zie ["De luidsprekers verwijderen" op pagina 22](#page-21-0).
- 3 Verwijder de batterij. Zie ["De batterij verwijderen" op pagina 25.](#page-24-0)
- 4 Volg de instructies van [stap 1](#page-36-0) tot [stap 5](#page-37-0) in ["De vaste schijf verwijderen" op pagina 37](#page-36-1).
- 5 Verwijder de minikaart. Zie ["De draadloze minikaart verwijderen" op pagina 31](#page-30-0).
- 6 Verwijder de ventilator. Zie ["De ventilator verwijderen" op pagina 46.](#page-45-0)
- 7 Verwijder de warmteafleider van de processor. Zie ["De warmteafleider van de](#page-47-0)  [processor verwijderen" op pagina 48.](#page-47-0)
- 8 Verwijder het moederbord. Zie ["Het moederbord verwijderen" op pagina 53.](#page-52-0)

- 1 Noteer hoe de kabel van de camera loopt en verwijder de kabel uit de kabelgeleiders op de luchtinlaat van de computer.
- 2 Noteer hoe de beeldschermkabel loopt en verwijder de kabel uit de kabelgeleiders op de polssteun.

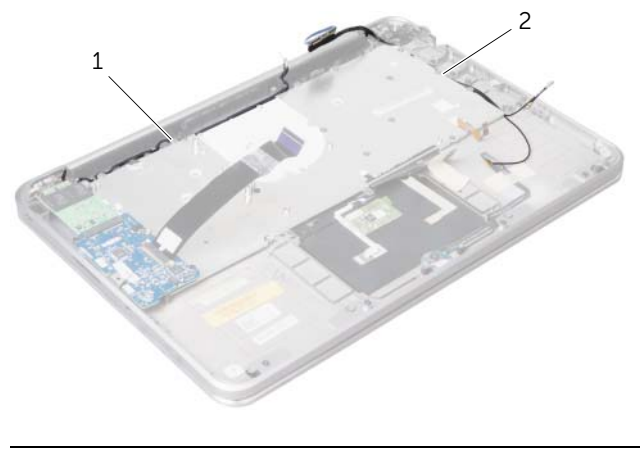

- 3 Verwijder de schroeven waarmee de beeldschermscharnieren aan de polssteun zijn bevestigd.
- 4 Open de polssteun zover mogelijk.

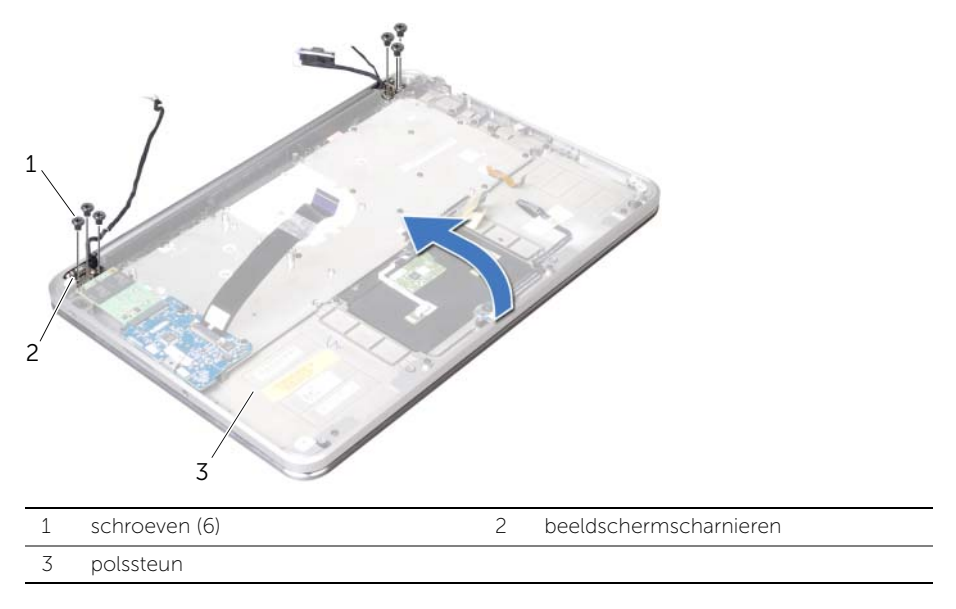

5 Schuif de polssteun van de beeldschermscharnieren af en til de polssteun weg van het beeldscherm.

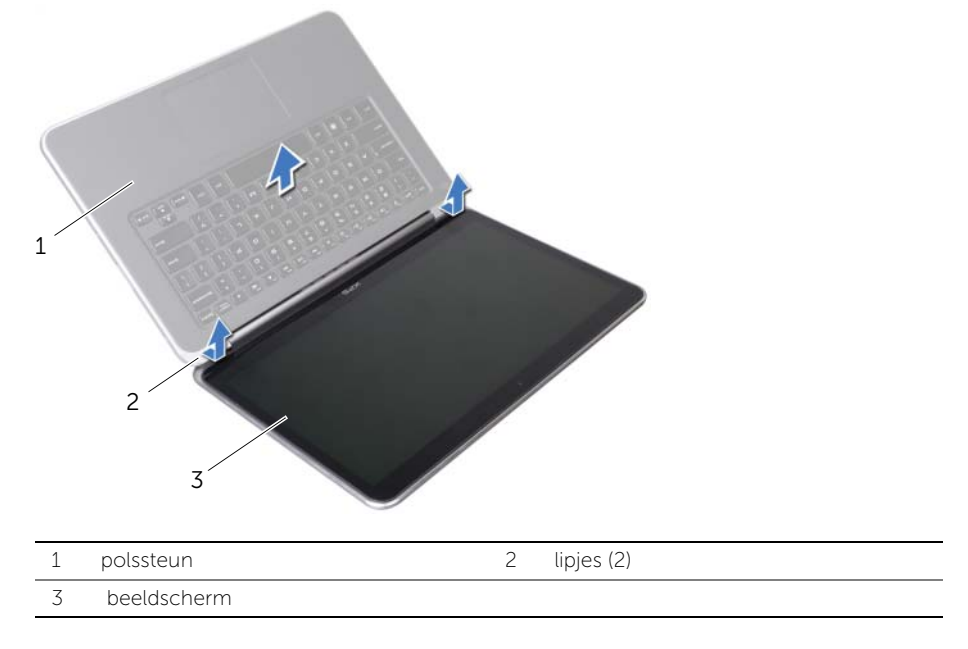

# Het beeldscherm vervangen

 $\bigwedge$  GEVAAR: Lees de veiligheidsinstructies die bij de computer werden geleverd alvorens u werkzaamheden binnen de computer uitvoert en volg de stappen in ["Voordat u begint" op pagina 9](#page-8-0). Nadat u werkzaamheden aan de binnenkant van de computer hebt verricht, moet u de instructies volgen die beschreven zijn i[n"Na het uitvoeren van werkzaamheden aan de binnenkant van uw computer"](#page-10-0)  [op pagina 11](#page-10-0). Raadpleeg voor meer informatie over veiligheidsrichtlijnen onze website over de wet- en regelgeving op dell.com/regulatory\_compliance.

### Procedure

- 1 Schuif de lipjes op de polssteun onder de beeldschermscharnieren en lijn de schroefgaten op de polssteun uit met de schroefgaten op de beeldschermscharnieren.
- 2 Breng de schroeven opnieuw aan om de beeldschermschroeven aan de polssteun te bevestigen.
- **3** Sluit de polssteun.
- 4 Leid de beeldschermkabel door de kabelgeleiders op de polssteun.
- 5 Leid de camerakabel door de kabelgeleiders op de luchtinlaat.

- 1 Plaats het moederbord terug. Zie ["Het moederbord terugplaatsen" op pagina 58](#page-57-0).
- 2 Plaats de warmteafleider van de processor terug. Zie "De warmteafleider van de [processor terugplaatsen" op pagina 49](#page-48-0).
- 3 Plaats de ventilator terug. Zie ["De ventilator terugplaatsen" op pagina 47](#page-46-0).
- 4 Plaats de minikaart terug. Zie ["De draadloze minikaart terugplaatsen" op pagina 33.](#page-32-0)
- 5 Volg de instructies van [stap 4](#page-39-0) tot [stap 8](#page-39-1) in ["De vaste schijf terugplaatsen" op](#page-39-2)  [pagina 40.](#page-39-2)
- 6 Breng de batterij opnieuw aan. Zie ["De batterij vervangen" op pagina 26](#page-25-0).
- 7 Plaats de luidsprekers terug. Zie ["De luidsprekers terugplaatsen" op pagina 24](#page-23-0).
- 8 Volg de instructies van [stap 2](#page-14-0) tot [stap 6](#page-14-1) in "De onderplaat terugplaatsen" op [pagina 15](#page-14-2).

# Het toetsenbord terugplaatsen

 $\bigwedge$  GEVAAR: Lees de veiligheidsinstructies die bij de computer werden geleverd alvorens u werkzaamheden binnen de computer uitvoert en volg de stappen in ["Voordat u begint" op pagina 9](#page-8-0). Nadat u werkzaamheden aan de binnenkant van de computer hebt verricht, moet u de instructies volgen die beschreven zijn in ["Na het uitvoeren van werkzaamheden aan de binnenkant van uw computer" op](#page-10-0)  [pagina 11](#page-10-0). Raadpleeg voor meer informatie over veiligheidsrichtlijnen onze website over de wet- en regelgeving op dell.com/regulatory\_compliance.

#### Procedure

- 1 Lijn de schroefgaten op het toetsenbord uit met de schroefgaten op de polssteun.
- 2 Plaats de schroeven terug waarmee het toetsenbord aan de polssteun is bevestigd.
- 3 Lijn de schroefgaten op de toetsenbordbeugel uit met de schroefgaten op de polssteun.
- 4 Breng de schroeven opnieuw aan om de toetsenbordbeugel aan de polssteun te bevestigen.
- 5 Maak de mylars vast aan de toetsenbordbeugel.

- 1 Plaats het moederbord terug. Zie ["Het moederbord terugplaatsen" op pagina 58](#page-57-0).
- 2 Plaats de warmteafleider van de processor terug. Zie "De warmteafleider van de [processor terugplaatsen" op pagina 49](#page-48-0).
- 3 Plaats de ventilator terug. Zie ["De ventilator terugplaatsen" op pagina 47](#page-46-0).
- 4 Plaats de minikaart terug. Zie ["De draadloze minikaart terugplaatsen" op pagina 33.](#page-32-0)
- 5 Plaats de I/O-kaart terug. Zie ["De I/O-kaart terugplaatsen" op pagina 52](#page-51-0).
- 6 Plaats de mSATA-/WWAN-kaart terug. Zie ["De mSATA-/WWAN-kaart terugplaatsen"](#page-35-0)  [op pagina 36.](#page-35-0)
- 7 Volg de instructies van [stap 4](#page-39-0) tot [stap 8](#page-39-1) in ["De vaste schijf terugplaatsen" op](#page-39-2)  [pagina 40.](#page-39-2)
- 8 Plaats de geheugenmodule(s) terug. Zie "De geheugenmodule terugplaatsen" op [pagina 29](#page-28-0).
- 9 Breng de batterij opnieuw aan. Zie ["De batterij vervangen" op pagina 26](#page-25-0).
- 10 Plaats de luidsprekers terug. Zie ["De luidsprekers terugplaatsen" op pagina 24](#page-23-0).
- 11 Volg de instructies van [stap 2](#page-14-0) tot [stap 6](#page-14-1) in "De onderplaat terugplaatsen" op [pagina 15](#page-14-2).

# <span id="page-65-0"></span>Het toetsenbord verwijderen

 $\bigwedge$  GEVAAR: Lees de veiligheidsinstructies die bij de computer werden geleverd alvorens u werkzaamheden binnen de computer uitvoert en volg de stappen in ["Voordat u begint" op pagina 9](#page-8-0). Nadat u werkzaamheden aan de binnenkant van de computer hebt verricht, moet u de instructies volgen die beschreven zijn in ["Na het uitvoeren van werkzaamheden aan de binnenkant van uw computer" op](#page-10-0)  [pagina 11](#page-10-0). Raadpleeg voor meer informatie over veiligheidsrichtlijnen onze website over de wet- en regelgeving op dell.com/regulatory\_compliance.

### Vereisten vooraf

- 1 Volg de instructies van [stap 1](#page-11-0) tot [stap 7](#page-13-0) in ["De onderplaat verwijderen" op pagina 12](#page-11-1).
- 2 Verwijder de luidsprekers. Zie ["De luidsprekers verwijderen" op pagina 22](#page-21-0).
- 3 Verwijder de batterij. Zie ["De batterij verwijderen" op pagina 25.](#page-24-0)
- 4 Verwijder de geheugenmodule(s). Zie ["De geheugenmodule verwijderen" op](#page-26-0)  [pagina 27.](#page-26-0)
- 5 Volg de instructies van [stap 1](#page-36-0) tot [stap 5](#page-37-0) in ["De vaste schijf verwijderen" op pagina 37](#page-36-1).
- 6 Verwijder de mSATA-/WWAN-kaart. Zie ["De mSATA-/WWAN-minikaart verwijderen"](#page-34-0)  [op pagina 35](#page-34-0).
- 7 Verwijder de I/O-kaart. Zie ["De I/O-kaart verwijderen" op pagina 50.](#page-49-0)
- 8 Verwijder de minikaart. Zie ["De draadloze minikaart verwijderen" op pagina 31](#page-30-0).
- 9 Verwijder de ventilator. Zie ["De ventilator verwijderen" op pagina 46.](#page-45-0)
- 10 Verwijder de warmteafleider van de processor. Zie ["De warmteafleider van de](#page-47-0)  [processor verwijderen" op pagina 48.](#page-47-0)
- 11 Verwijder het moederbord. Zie ["Het moederbord verwijderen" op pagina 53.](#page-52-0)

## Procedure

WAARSCHUWING: De toetsen van het toetsenbord zijn kwetsbaar. Ze raken snel los en het is veel werk om ze terug te plaatsen. Wees voorzichtig met het verwijderen van het toetsenbord en met het toetsenbord zelf.

1 Noteer de locatie van de mylars en trek ze los van de beugel van het toetsenbord.

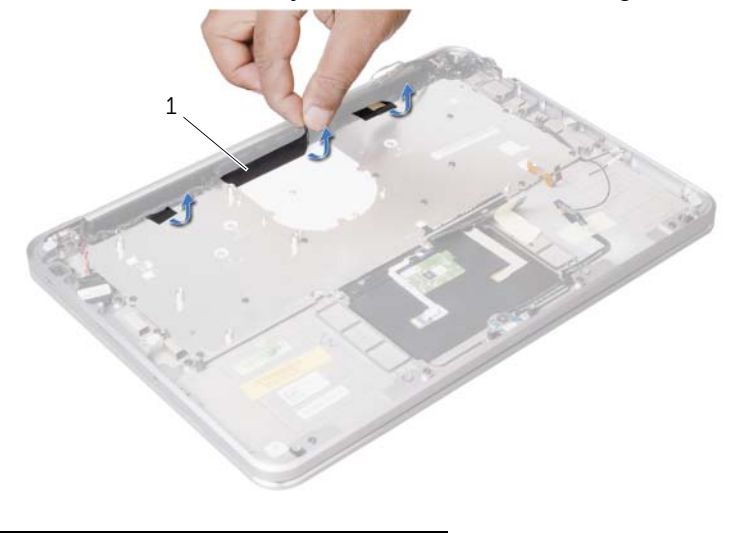

- 1 mylars (3)
- 2 Verwijder de schroeven waarmee de toetsenbordbeugel aan de polssteun is bevestigd.

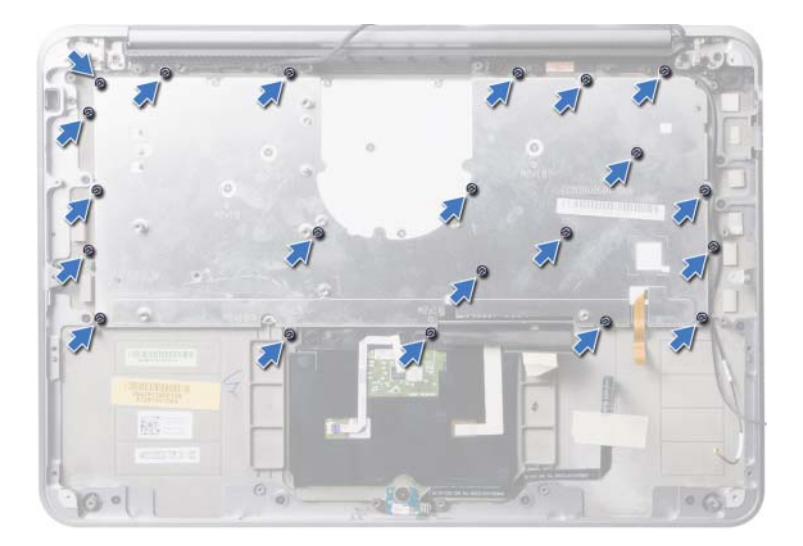

3 Til de toetsenbordbeugel van het toetsenbord.

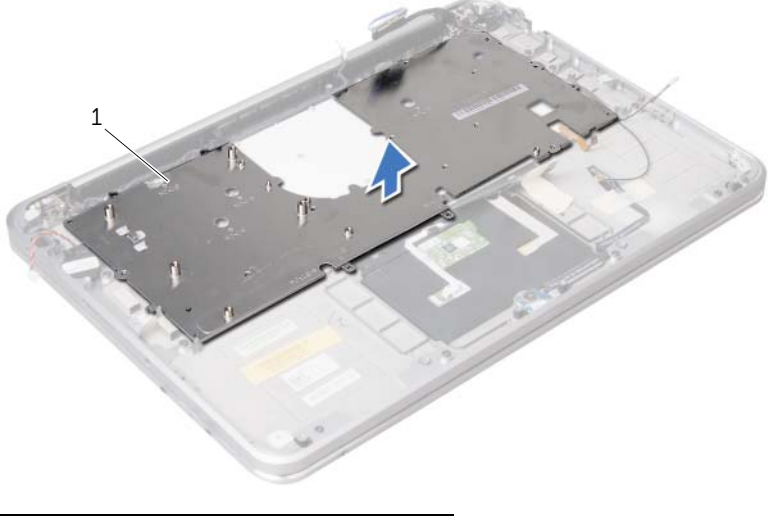

- 1 toetsenbordbeugel
- 4 Verwijder de schroeven waarmee het toetsenbord aan de polssteun is bevestigd.

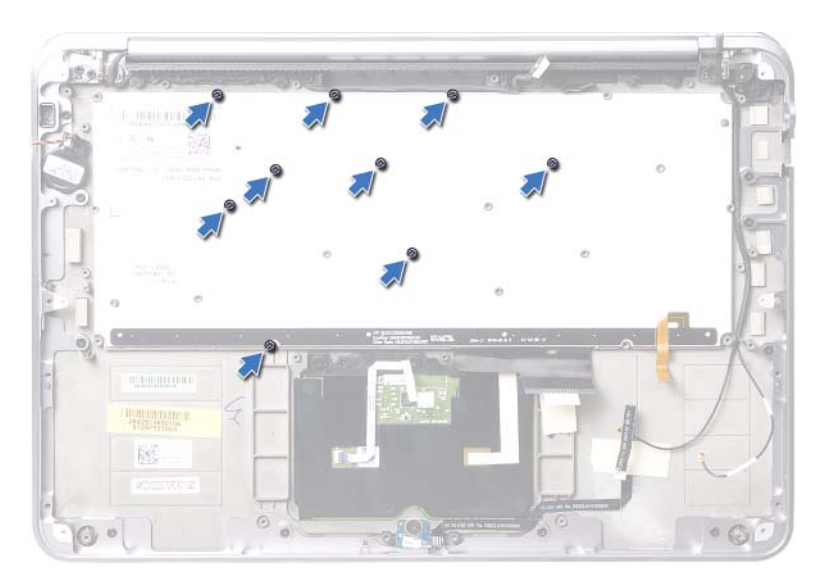

5 Til het toetsenbord van het polssteungedeelte.

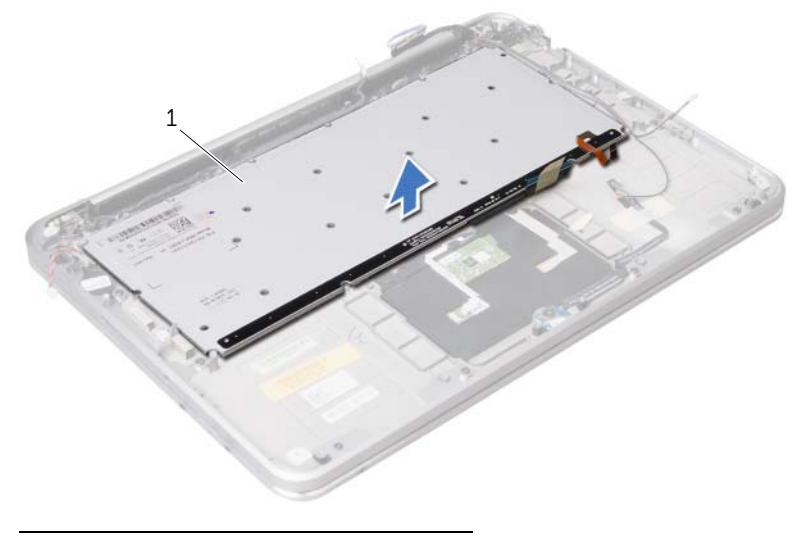

1 toetsenbord

# De polssteun verwijderen

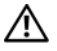

 $\bigwedge$  GEVAAR: Lees de veiligheidsinstructies die bij de computer werden geleverd alvorens u werkzaamheden binnen de computer uitvoert en volg de stappen in ["Voordat u begint" op pagina 9](#page-8-0). Nadat u werkzaamheden aan de binnenkant van de computer hebt verricht, moet u de instructies volgen die beschreven zijn in ["Na het uitvoeren van werkzaamheden aan de binnenkant van uw computer" op](#page-10-0)  [pagina 11](#page-10-0). Raadpleeg voor meer informatie over veiligheidsrichtlijnen onze website over de wet- en regelgeving op dell.com/regulatory\_compliance.

## Vereisten vooraf

- 1 Volg de instructies van [stap 1](#page-11-0) tot [stap 7](#page-13-0) in ["De onderplaat verwijderen" op pagina 12](#page-11-1).
- 2 Verwijder de luidsprekers. Zie ["De luidsprekers verwijderen" op pagina 22](#page-21-0).
- 3 Verwijder de batterij. Zie ["De batterij verwijderen" op pagina 25.](#page-24-0)
- 4 Volg de instructies van [stap 1](#page-36-0) tot [stap 5](#page-37-0) in ["De vaste schijf verwijderen" op pagina 37](#page-36-1).
- 5 Verwijder de mSATA-/WWAN-kaart. Zie ["De mSATA-/WWAN-minikaart verwijderen"](#page-34-0)  [op pagina 35](#page-34-0).
- 6 Verwijder de I/O-kaart. Zie ["De I/O-kaart verwijderen" op pagina 50.](#page-49-0)
- 7 Verwijder de minikaart. Zie ["De draadloze minikaart verwijderen" op pagina 31](#page-30-0).
- 8 Verwijder de ventilator. Zie ["De ventilator verwijderen" op pagina 46.](#page-45-0)
- 9 Verwijder de warmteafleider van de processor. Zie ["De warmteafleider van de](#page-47-0)  [processor verwijderen" op pagina 48.](#page-47-0)
- 10 Verwijder het moederbord. Zie ["Het moederbord verwijderen" op pagina 53.](#page-52-0)
- 11 Verwijder de luchtinlaat. Zie ["De luchtinlaat verwijderen" op pagina 60.](#page-59-0)
- 12 Verwijder het toetsenbord. Zie ["Het toetsenbord verwijderen" op pagina 66.](#page-65-0)

- 1 Verwijder de schroeven waarmee de polssteun aan de beeldschermscharnieren is bevestigd.
- 2 Open de polssteun zover mogelijk.

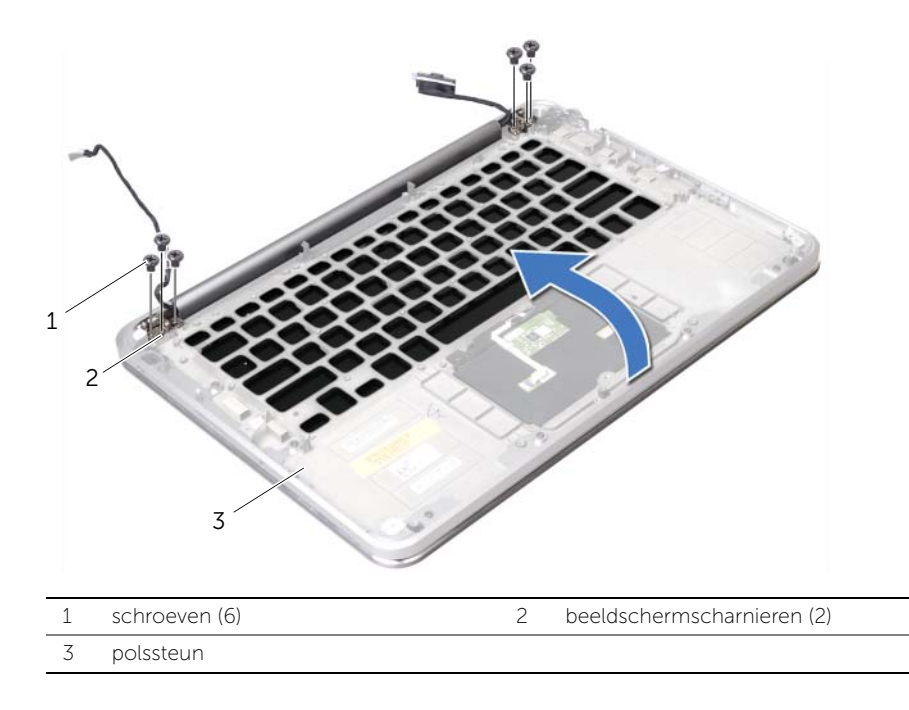

3 Schuif de polssteun van de beeldschermscharnieren en til de polssteun weg van het beeldscherm.

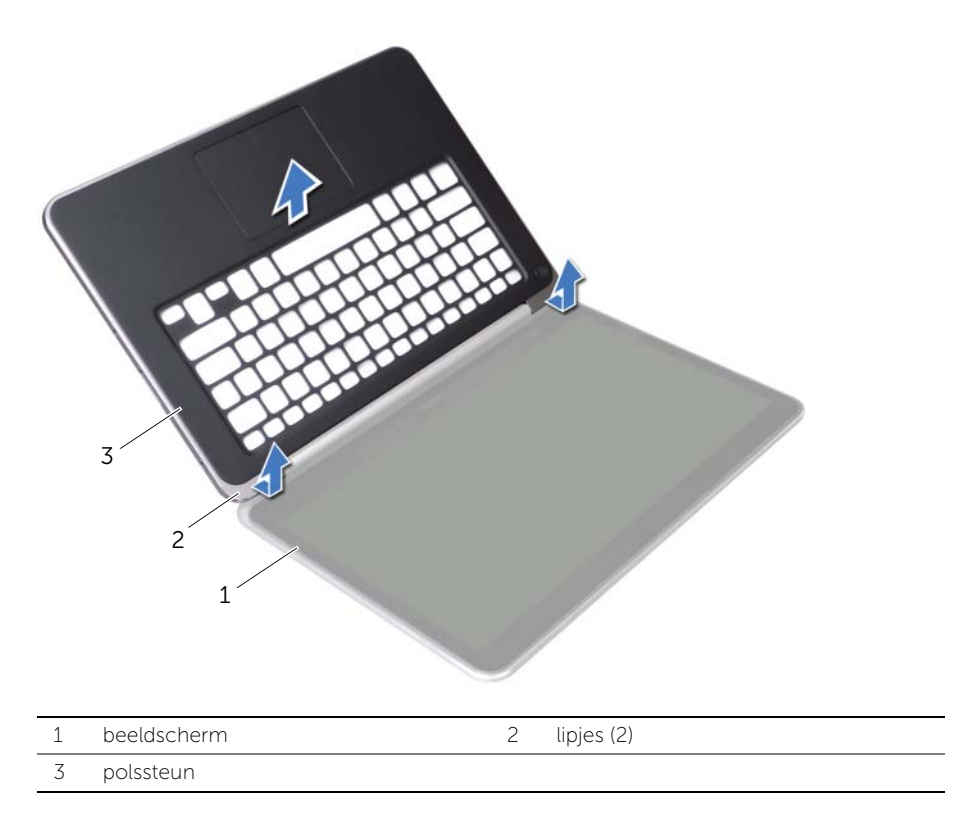
## De polssteun terugplaatsen

 $\bigwedge$  GEVAAR: Lees de veiligheidsinstructies die bij de computer werden geleverd alvorens u werkzaamheden binnen de computer uitvoert en volg de stappen in ["Voordat u begint" op pagina 9](#page-8-0). Nadat u werkzaamheden aan de binnenkant van de computer hebt verricht, moet u de instructies volgen die beschreven zijn in ["Na het uitvoeren van werkzaamheden aan de binnenkant van uw computer" op](#page-10-0)  [pagina 11](#page-10-0). Raadpleeg voor meer informatie over veiligheidsrichtlijnen onze website over de wet- en regelgeving op dell.com/regulatory\_compliance.

## Procedure

- 1 Schuif de lipjes op de polssteun onder de beeldschermscharnieren en lijn de schroefgaten op de polssteun uit met de schroefgaten op de beeldschermscharnieren.
- 2 Breng de schroeven opnieuw aan om de polssteun aan het beeldscherm te bevestigen.
- **3** Sluit de polssteun.

## Vereisten achteraf

- 1 Plaats het toetsenbord terug. Zie ["Het toetsenbord terugplaatsen" op pagina 65](#page-64-0).
- 2 Plaats de luchtinlaat terug. Zie ["De luchtinlaat vervangen" op pagina 61](#page-60-0).
- 3 Plaats het moederbord terug. Zie ["Het moederbord terugplaatsen" op pagina 58](#page-57-0).
- 4 Plaats de warmteafleider van de processor terug. Zie ["De warmteafleider van de](#page-48-0)  [processor terugplaatsen" op pagina 49](#page-48-0).
- 5 Plaats de ventilator terug. Zie ["De ventilator terugplaatsen" op pagina 47](#page-46-0).
- 6 Plaats de minikaart terug. Zie ["De draadloze minikaart terugplaatsen" op pagina 33.](#page-32-0)
- 7 Plaats de I/O-kaart terug. Zie ["De I/O-kaart terugplaatsen" op pagina 52](#page-51-0).
- 8 Plaats de mSATA-/WWAN-kaart terug. Zie ["De mSATA-/WWAN-kaart terugplaatsen"](#page-35-0)  [op pagina 36.](#page-35-0)
- 9 Volg de instructies van [stap 4](#page-39-0) tot [stap 8](#page-39-1) in ["De vaste schijf terugplaatsen" op](#page-39-2)  [pagina 40.](#page-39-2)
- 10 Breng de batterij opnieuw aan. Zie ["De batterij vervangen" op pagina 26](#page-25-0).
- 11 Plaats de luidsprekers terug. Zie ["De luidsprekers terugplaatsen" op pagina 24](#page-23-0).
- 12 Volg de instructies van [stap 2](#page-14-0) tot [stap 6](#page-14-1) in "De onderplaat terugplaatsen" op [pagina 15](#page-14-2).

## De BIOS flashen

Het kan nodig zijn om de BIOS te flashen als er een update beschikbaar is of als u de systeemkaart vervangt. De BIOS flasht u als volgt:

- 1 Zet de computer aan.
- 2 Ga naar support.dell.com/support/downloads.
- 3 Zoek het bestand met de BIOS-update voor uw computer:
	-
	- OPMERKING: De Service Tag voor uw computer is vermeld op een label onder de systeembadge aan de achterzijde van uw computer. Raadpleeg de *Quick Start Guide* (Snelstartgids) die bij uw computer werd geleverd voor meer informatie over het vinden van de Service Tag.

Als u het serviceplaatje of de code voor express-service van uw computer hebt:

- a Voer het serviceplaatje of de express-code in het veld **Service Tag or** Express Service Code in.
- **b** Klik op **Submit** (Versturen) en ga verder naar [stap 4.](#page-73-0)

Als u het serviceplaatje of de code voor express-service van uw computer niet hebt:

- a Kies een van de volgende opties:
	- Mijn serviceplaatje automatisch voor mij detecteren
	- Kies uit de lijst Mijn producten en services
	- Kies uit de lijst van alle Dell-producten
- **b** Klik op **Doorgaan** en volg de instructies op het scherm.
- <span id="page-73-0"></span>4 Er verschijnt een lijst met resultaten op het scherm. Klik op het plusteken voor **Bios**.
- 5 Klik op Download File (Bestand downloaden) om het nieuwste BIOS-bestand te downloaden.
- 6 Klik in het venster Please select your download method (Selecteer uw downloadmethode) op For Single File Download via Browser (Een enkel downloaden bestand via browser) en klik vervolgens op Download Now (Nu downloaden).
- 7 Selecteer in het venster Save As de locatie op uw computer waarnaar u het bestand wilt downloaden.
- 8 Klik als het venster Download Complete (Download voltooid) verschijnt, op Close (Afsluiten).
- 9 Ga naar de map waar u het BIOS-updatebestand hebt gedownload.
- 10 Dubbelklik op het pictogram van het BIOS-updatebestand en volg de instructies op het scherm.